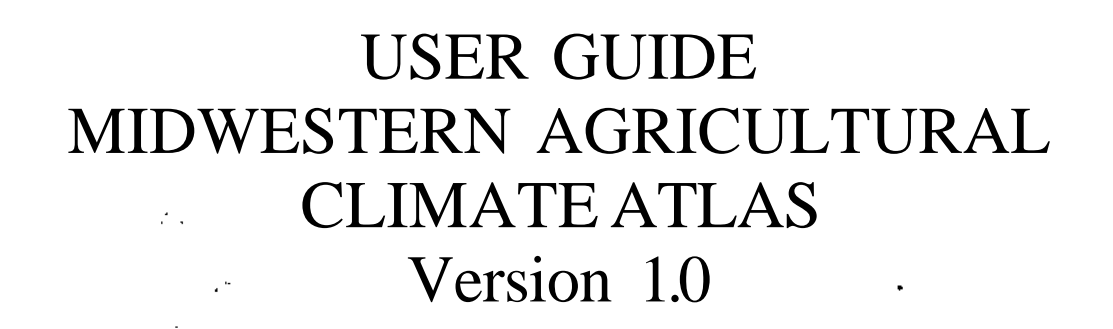

Beth C. Reinke, James R. Angel, Kenneth K. Kunkel and Steven E. Hollinger

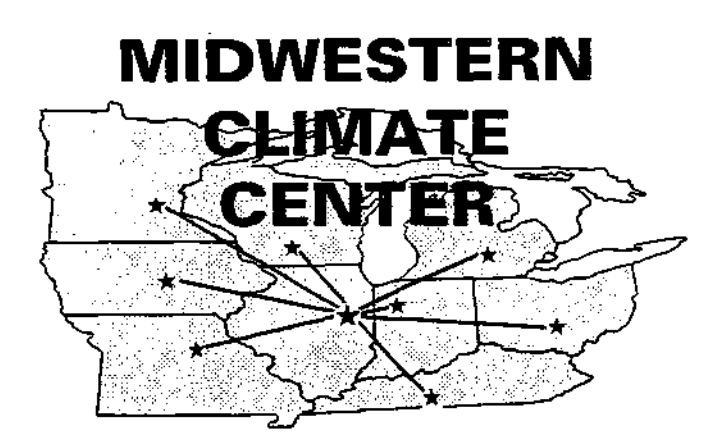

May 1993

Midwestern Climate Center Illinois State Water Survey 2204 Griffith Drive Champaign, IL 61820 (217) 244-8226

#### SOFTWARE LICENSE AGREEMENT Midwestern Agricultural Climate Atlas Software Illinois State Water Survey

Under this Agreement, The Board of Trustees of the University of Illinois ("University") provides the software ("Software") identified as the "Midwestern Agricultural Climate Atlas" developed at the Illinois State Water Survey to the Licensee ("Licensee"), subject to the following conditions:

1. The University grants a non-exclusive, royalty-free, non-transferable license to make and use unlimited copies of the Software and accompanying documentation for internal purposes only for any computer at Licensee's site, and to make one (1) copy solely for back-up purposes. Licensee agrees to reproduce the copyright notice on all copies. Licensee has no right to transfer the Software to any other person or entity.

#### 2. THE UNIVERSITY GIVES NO WARRANTIES, EITHER EXPRESSED OR IMPLIED, FOR THE SOFTWARE AND/OR ASSOCIATED MATERIALS PROVIDED UNDER THIS AGREEMENT, INCLUDING, WITHOUT LIMITATION, WARRANTY OF MERCHANTABILITY AND WARRANTY OF FITNESS FOR A PARTICULAR PURPOSE.

Licensee understands the Software is a research tool for which no warranties as to capabilities or accuracy are made, and Licensee accepts the Software "as is". Licensee assumes the entire risk as to the results and performance of the Software and/or associated materials. Licensee agrees that University shall not be held liable for any direct, indirect, consequential, or incidental damages with respect to any claim by Licensee or any third party on account of or arising from this Agreement or use of the Software and/or associated materials.

The University is not required to load this Software onto Licensee's computers, to test for proper operation, to perform any debugging or other corrections, or to otherwise maintain this Software at any time, nor to provide updates to mis Software if subsequent versions are developed. The University, through the Midwest Climate Center, will provide up to one (1) hour of user support for the Software.

3. Licensee understands the Software is proprietary to the University and agrees to take all reasonable steps to insure that the Software is protected and secured from unauthorized disclosure, use, or release. Licensee will treat the Software with at least the same level of care as Licensee would use to protect and secure its own proprietary computer programs and/or information.

4. Licensee agrees to pay the University the sum of S48.00 (U.S.) within thirty (30) days of receipt of the Software, which sum represents a distribution fee to cover the costs incurred by the University/Illinois State Water Survey for making the Software available and does not constitute a royalty payment. Payment shall be by check payable to the "University of Illinois" and mailed to:

> University of Illinois c/o Illinois State Water Survey 2204 Griffith Drive Champaign, IL 61820

5. In all uses of the Software, where appropriate, Licensee will credit the origins of the Software, or derivative works based thereon, to the author(s) and the Illinois State Water Survey for their role in the development of the Software.

6. Should Licensee wish to incorporate a substantial part or all of the Software into a commercial hardware or software product, Licensee will contact the University to negotiate appropriate contractual arrangements for such use.

7. This Agreement shall be construed and interpreted in accordance with the laws of the State of Illinois and all applicable Federal statutes and regulations. Licensee will not export or re-export the Software without the appropriate United States or foreign government license, if required.

8. By copying or using this Software, Licensee agrees to abide by the copyright law and the terms of this license. The University shall have the right to terminate this license by written notice upon Licensee's breach of, or noncompliance with, any of its terms. Licensee may be held legally responsible for any copyright infringement that it caused or encouraged by Licensee's failure to abide by the terms of this license.

Standard Form Approved by University Counsel, M.A.R., 04/26/93

# **USER GUIDE MIDWESTERN AGRICULTURAL CLIMATE ATLAS Version 1.0**

Beth C. Reinke, James R. Angel, Kenneth K. Kunkel and Steven E. Hollinger

**Midwestern Climate Center Illinois State Water Survey 2204 Griffith Drive Champaign, IL 61820 (217) 244-8226** 

**May 1993** 

**2nd Printing October 1993** 

#### **RATIONALE FOR AN AGRICULTURAL CLIMATE ATLAS**

In an average year, the United States produces approximately seven billion bushels of corn, and 1.8 billion bushels of soybeans. Direct cash receipts from this production exceed \$20 billion. Most of this production occurs in the central part of the U.S. Climate fluctuations have caused large year-to-year variability in production. Drought, one of the biggest climatic threats to production, in 1988 reduced corn yields by more than 40%, compared to the previous year. Other recent severe droughts affected production in 1980, 1983, and 1991. Additional climate conditions influencing yields include wet springs that delay planting, heat stress during critical growth stages, and early freezes that kill crops prior to maturity.

There are a variety of management decisions that can be enhanced by appropriate climatic information. For example, hybrid/variety selection can be influenced by the length of the growing season and drought probabilities. Decisions on date of planting can be influenced by knowledge of the probabilities for last spring freezes. Disease and pest development can be affected by temperature, humidity and wind conditions. Likewise, resource allocation for spraying to control diseases and pests can be planned by monitoring plant and insect growth stages with growing degree day accumulations.

The rapid advance of computer technology and the widespread use of computers in agricultural production management have made it possible to provide climatic information in a digital format for use in agricultural decision making. A major advantage of the computerized Midwestern Agricultural Climate Atlas compared to a more traditional published atlas is that many more products can be made available, the database can be easily updated, and the products can be tailored to a user-specific location and question. This greater flexibility results in a more effective product. We welcome any comments regarding the atlas' capabilities and ways to improve it

This atlas was developed by the staff of the Midwestern Climate Center, one of six regional climate centers around the United States. The regional climate centers, jointly funded by federal and state sources, have as one of their objectives the provision of climatic information to all potential users. This atlas is an outgrowth of the Midwestern Climate Information System (MICIS), which is an on-line computerized information system providing up-to-date climate data and information. The atlas provides a subset of products available on MICIS, and does not require dialing into an on-line system.

*Acknowledgements.* Funding for development of the Midwestern Agricultural Climate Atlas was provided by the National Oceanic and Atmospheric Administration through the Regional Climate Center Program with Kenneth Kunkel as Principal Investigator. The concept for the agricultural climate atlas was developed by Steven Hollinger with assistance from Beth Reinke. Leadership in determining the contents and characteristics of the atlas was provided by Kenneth Kunkel and Steven Hollinger. Beth Reinke wrote most of the software and coordinated the writing of software routines contributed by Carl Lonnquist and Julia Chen. Analysis of the raw climate data used to compute the climate statistics contained in the atlas was lead by James Angel with contributions from Robert Scott and Mary Schoen Petersen. Jean Dennison assembled and typed the manuscript and Dave Cox provided the drafting. The comments of those who reviewed the earlier versions of the software are much appreciated. A special thanks goes to the volunteers of the NWS Cooperative Network for providing the basic climate information that made this atlas possible.

# **TABLE OF CONTENTS**

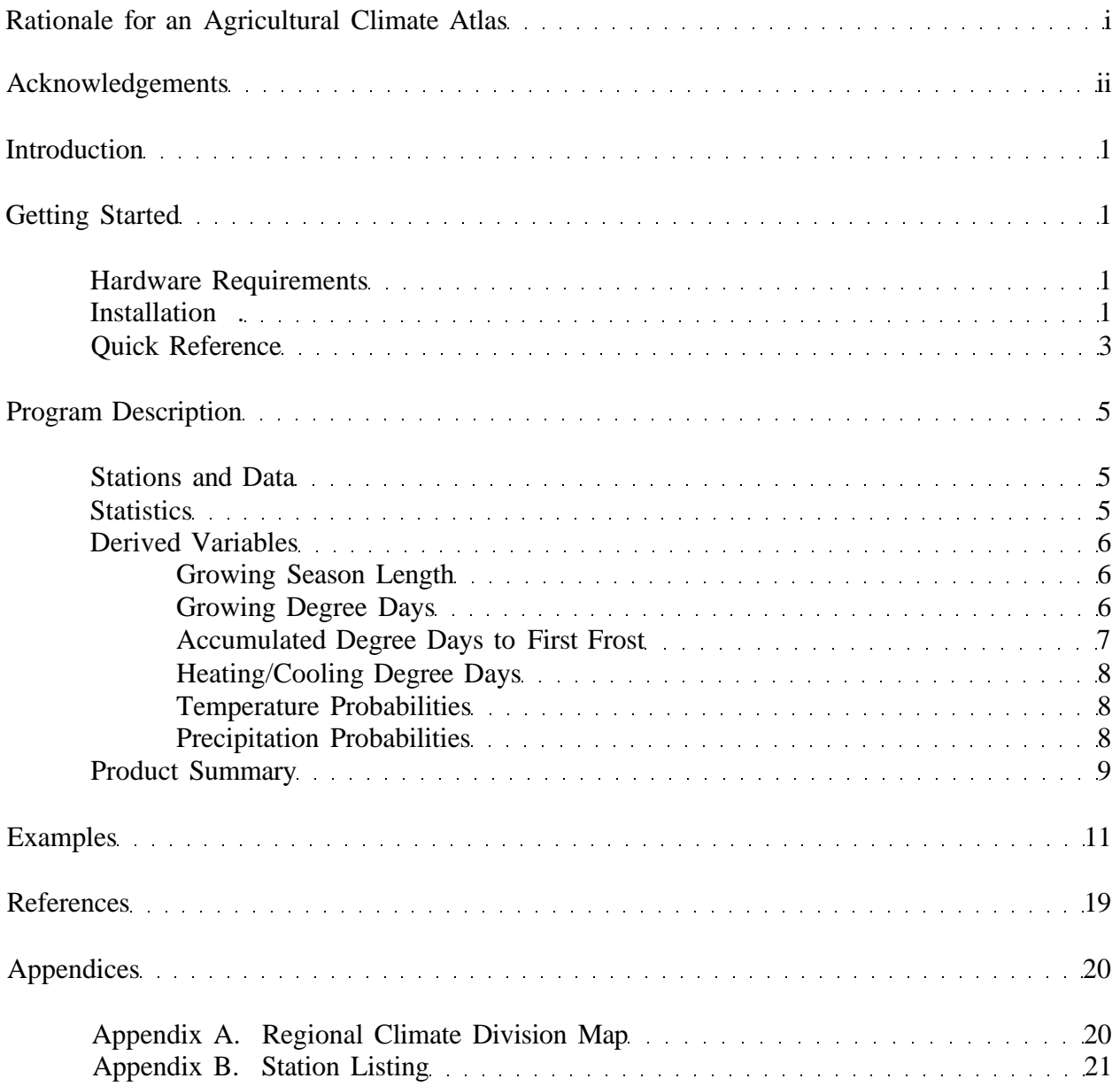

### **Introduction**

The Midwestern Agricultural Climate Atlas contains climate statistics for a large number of locations in the Midwest with long-term daily climate records. The daily data themselves are not included in the atlas, but only the statistics of these data. The atlas covers a nine-state region in the central U.S., including the states of Illinois, Indiana, Iowa, Kentucky, Michigan, Minnesota, Missouri, Ohio, and Wisconsin. The statistics included in the atlas are means, extremes, and probabilities of occurrence for various time durations from one week to one year. Primary climatic elements included are air temperature, precipitation, and snowfall. From these primary elements, a number of other variables are derived, including growing degree days, and growing season length.

Data from the atlas are presented in report, graph, or map formats. Report products give a tabular summary of single station climate statistics for several different time periods. Graph products show the temporal distribution of a single element for a single station. The map products show the spatial patterns of a single element over a single state or over the entire region for a given time period.

#### **Getting Started**

#### *Hardware Requirements*

The atlas requires the following computer configuration:

- An IBM PC or 100% compatible microcomputer running DOS version 3.3 or later.
- An 80286 or higher processor (80386 processor recommended).
- A color monitor with an EGA or VGA graphics adapter (VGA recommended).
- 640 kilobytes of available memory.
- One hard-disk drive with at least 4 megabytes of free space.
- One 1.2 megabyte 5.25" floppy disk drive or one 1.44 megabyte 3.5" floppy disk drive.
- An HP Laserjet or Epson dot matrix printer if a hardcopy of atlas products is needed. Other printers may work, but cannot be guaranteed.

The atlas program will run on an 80286 system with an EGA graphics adapter, however, response time and graphics quality are greatly improved with a faster computer and a VGA graphics adapter.

### *Installation*

• As noted above, make sure you have at least 4 megabytes of free space on your hard disk before attempting to install the atlas software.

- 1) Create an atlas subdirectory on the hard disk to hold all atlas files. We suggest "atlas" as the subdirectory; however, you may select your own subdirectory name. C:\>**mkdir atlas**
- 2) Make the newly created atlas subdirectory the current working directory: C:\>**cd atlas**
- 3) Insert disk #1 in a: and start the install program: C:\ATLAS> **a:install**
- 4) Follow the install instructions, inserting new disks when prompted to do so.
- 5) To run the atlas program, type agat C:\ATLAS> **agat**

After installation, the following files will be on your hard disk in the atlas subdirectory you created:

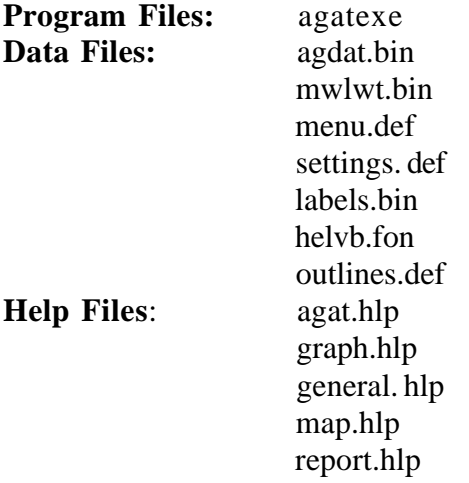

NOTE: The main atlas data file (agdat.bin) was too large to fit on one floppy diskette. Therefore, it was split into two parts and compressed for distribution (the files are named parti.z and part2.z). The install program uncompresses and rejoins these files to produce the main 2.6 megabyte atlas data file. The compression program (GZIP) is licensed by Free Software Foundation, Inc. Documentation for use and copying this program as well as an executable version of the program are in the GZIP subdirectory on distribution diskette 1. A complete machine-readable copy of the corresponding source code can be provided for a small fee upon request.

#### *Quick Reference*

**Menus:** The atlas' main menu is a sliding bar with selections displayed horizontally across the bar. Each selection has an associated pop-down menu. Menu items can be selected by either

- 1) moving the highlighted (GREEN) box over the menu item with the arrow keys (← or for the main menu, and or for pop-down menus) and pressing the <ENTER> key, or
- 2) pressing the highlighted (RED) hot-key.

Pop-down menus can be exited by either

- 1) highlighting the "Exit submenu...." option and pressing the <ENTER> key,
- 2) pressing the "Exit submenu...." hot key,  $\langle X \rangle$ , or
- .3) pressing the <ESC> key.

To exit the atlas program, exit to the main horizontal menu bar, select "Quit" or press <ESC> and press the 'Y' key in response to the question: "Are you sure you want to exit?"

**User-Entry Screens:** User-entry screens are windows that pop-up at the end of most menus, asking for user input. An 'X' marks the position of the current selection in each userentry screen. To select an item, position the 'X' at the desired selection by using the arrow keys  $( , , , , , )$ , the  $\lt HOME$  key and the  $\lt END$  key, and then press  $\lt ENTER$ . Only one item can be selected from each user-entry screen. To move back to the previous user-entry screen or menu, press the <ESC> key.

**Function** Keys: The following function keys are defined for use within the atlas program when the status bar (message area on bottom of screen) indicates they are available:

- <F1> Provides context-sensitive help for menus, user-entry screens, and report reviewing.
- <F2> Prints the report, graph, or map displayed on the screen.
- <F3> Saves a report file displayed on the screen to disk.

**Help:** Help is available via three ways:

- 1) By consulting the status bar, the message area on the bottom line of the screen. The status bar indicates which keystrokes are valid and also contains system messages at certain points in the program.
- 2) By pressing <F1>, which provides context-sensitive help for menus, user-entry screens, and report viewing;
- 3) By reading the on-line system help files found under "System Help" on the main menu. On-line system help topics are
	- a) General Info
	- b) Generating Reports
	- c) Generating Graphs
	- d) Generating Maps

**Printing:** Printer support is provided for Hewlett-Packard LaserJet printers and Epson dot matrix printers connected to parallel port LPT1. Other printers may work, but cannot be guaranteed. Before printing, the user should make certain that he/she has selected the appropriate printer type (HP or Epson) for his/her computer set-up. The printer selection can be changed from the "Select Printer" option in the "System Help" menu. Printer selection will be preserved between executions of the atlas program. After a report, graph, or map has been generated and is displayed on the screen, it can be printed by pressing the <F2> key. The user should expect a delay of 30 seconds to over a minute (depending upon computer processing speed) for printing of graphs and maps to complete. The screen background will change to Black while printing is in progress and return to the normal color display background once printing is complete.

#### **Program Description**

#### *Stations and Data*

Two major categories of climate stations are included in this atlas. The first category includes the first-order stations located at the National Weather Service (NWS) offices which are the backbone of the NWS station network. The first-order stations record hourly measurements of a wide range of variables including air temperature, humidity, wind, visibility, precipitation, and cloud cover. This very detailed set of observations is available for 4 to 5 locations per state. The other major category of climate stations is the NWS Cooperative Observer Network. This network is made up primarily of individual and institutional volunteers who record measurements on a daily basis and provide them to the NWS. Primary observations include daily maximum and minimum temperature, daily precipitation, daily snowfall, snowdepth, and in some cases soil temperature and pan evaporation. Although these observations are not as detailed (comprising daily observations rather than hourly observations), the network is much denser than the NWS first-order stations. There are approximately 1,500 cooperative observers within the 9-state region covered by this atlas.

For the purposes of this atlas, we have included only stations with long-term, nearly complete data. In particular, stations were included only if missing data comprised less than 10% of the total number of observations for the period 1949-1990. In essence, stations with more than 4 years of missing data were not included. This criterion resulted in 645 stations available for temperature and precipitation statistics in the atlas.

#### *Statistics*

Statistical quantities in this report include mean, extremes, and frequencies of occurrence. Brief definitions of these statistics are as follows:

**Mean** - arithmetic average of all observations in the 1961-1990 record.

**Extremes** - the maximum and minimum values of all observations in the 1949-1990 record.

**Frequencies of occurrence** - the frequency (in percent) with which a particular event occurs in all observations in the 1949-1990 record. For example, one may be interested in the frequency of days with maximum temperatures greater than 90°F in July. A 30 percent frequency indicates that one would expect to find temperatures greater than 90°F in 3 out of every 10 days, weeks, months, seasons, or years.

Most of the statistics are computed for weeks and months. Seasonal and annual values are then determined from the monthly values. To more closely match the actual growing season, the weekly statistics are computed for the climatological year, which begins on March 1. The four traditional seasons are winter (December-February), spring (March-May), summer (June-August), and fall (September-November). Information on frost and growing season length use the actual dates rather than the nearest week or month. The products containing 30- and 90-day probabilities have their own starting times as noted in the atlas.

#### *Derived Variables*

Several derived variables were calculated from the directly observed elements. The descriptions and definitions of these follow.

**Growing season length** - this is defined as the period between the last spring freeze and the first fall freeze. A freeze is defined as a day on which the temperature falls to or below some threshold that might cause damage to plants. The threshold is not necessarily 32°F, since perennial plants must be hardy enough to withstand temperatures below freezing. For this atlas, we have chosen 5 thresholds of significance. These are 32°F, 28°F, 24°F, 20°F, and 16°F. Statistics related to the growing season are the number of days between the last spring and first fall freezes, the date of the last spring freeze, and the date of the first fall freeze. Products may be generated for any of the above temperature thresholds at probability levels of 10, 30, 50, 70, and 90 percent.

**Growing degree days** - the growing degree day (GDD) is a concept used to estimate plant/insect growth and development The basic concept is that plant/insect growth and development will occur only when the temperature exceeds some minimum developmental threshold. Above that threshold, the rate of plant/insect growth will increase linearly as the temperature increases. It has been found for plants/insects that accumulated GDD can be associated with certain stages of development. For example, the alfalfa weevil requires 300 base 48°F GDDs from January 1 for eggs to hatch and an additional 300 to grow from newly hatched larvae to pupa (Higley, 1987).

For plants, GDDs are calculated as follows. First, the average temperature  $T_a$  for a day is calculated. This is given by

 $T_a = (T_{max} + T_{min})/2$ 

where  $T_{\text{max}}$  is the maximum daily temperature and  $T_{\text{min}}$  is the minimum daily temperature. The number of GDD for a single day is then given as follows

 $GDD = T_a - T_{base}$  if  $T_a$  is greater than  $T_{base}$  $GDD = 0$  if  $T_a$  is less than or equal to  $T_{base}$ 

where T<sub>base</sub> is the base or minimum developmental threshold temperature. For corn and other warm-season crops, the above method is modified slightly as follows. For the purpose of calculating the daily average temperature, if the daily maximum temperature exceeds 86°F, it is set equal to 86°F, and if the minimum temperature is below 50°F, it is set equal to 50°F. Table 1 lists some of the crops that develop according to the base temperatures used in this atlas.

For insects, GDDs are calculated using a modified sine wave method (Allen, 1976), which assumes that the temperature cycle is not linear but instead is approximated by a sine wave. The method allows for an upper and lower developmental threshold. Different equations are used, depending on the relationships between  $T_{\text{max}}$ ,  $T_{\text{min}}$ , and the upper and lower thresholds. Table 2 lists some of the insects that develop according to the base temperatures used in this atlas.

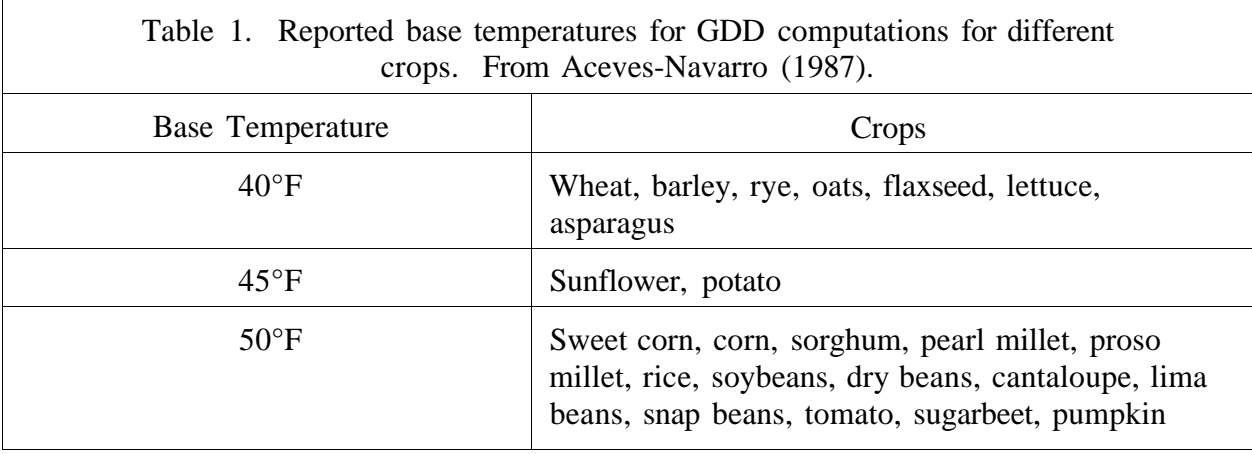

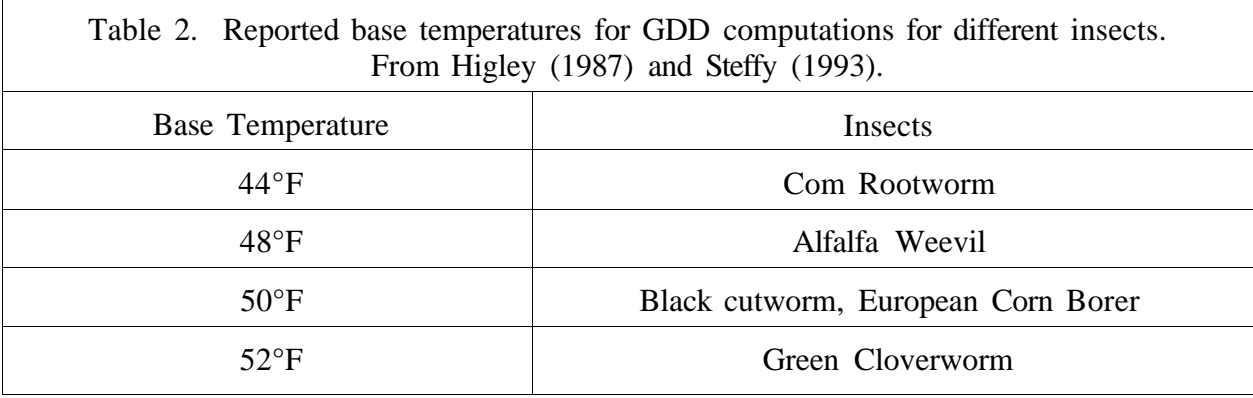

To accumulate degree days appropriate for crop development, the daily GDD values are accumulated from the date of planting. For insects, GDD are often accumulated from January 1 or some known insect event such as the date of the first intense flight.

• **Accumulated degree days to first frost** - this statistic is of use for hybrid/variety selection when wet weather delays spring planting past the average dates of planting. Under such conditions, it may be necessary to choose a shorter season hybrid/variety. These statistics may also be applicable to second crop planting of soybeans after wheat harvest in southern portions of the Midwestern region. This product provides statistics on accumulated degree days from . selected planting dates to the date of the first frost. The user may select the frost temperature threshold.

A final application occurs during growing seasons of significantly below normal temperatures. In these types of years, the development of crops may be behind schedule. This product provides an estimate of the likely number of degree days to be accumulated from any day during the growing season up to the first frost. It thus can provide information on the probability that a crop will reach maturity before the first frost.

**• Heating/Cooling Degree Days** - Heating and cooling degree days are a concept similar to growing degree days but applied to energy usage. Heating degree days are used to estimate the amount of energy required for residential space heating during the cool season. Likewise, cooling degree days are used to estimate air conditioning energy usage during the warm season. In general, the amount of energy required for heating and cooling are approximately proportional to the number of accumulated heating and cooling degree days. Cooling degree days (CDD) are calculated in similar fashion to growing degree days as follows:

 $CDD = T_a - T_{base}$  if  $T_a$  is greater than  $T_{base}$  $CDD = 0$  if  $T_a$  is less than or equal to  $T_{base}$ 

For cooling degree days the usual  $T_{base}$  is 65 $\degree$ F. Heating degree days (HDD) are calculated as follows:

 $HDD = T_{base} - T$ , if  $T_a$  is less than  $T_{base}$ <br> $HDD = 0$  if  $T_a$  is greater than or if  $T_a$  is greater than or equal to  $T_{base}$ 

As with cooling degree days,  $T_{base}$  for heating degree days is usually taken as 65°F. The number of heating/cooling degree days does not directly provide information on the cost of heating/cooling. However, the relative amount of energy required for heating/cooling can be compared across the region by comparing the number of heating/cooling degree days.

• **Temperature probabilities** - temperature probabilities for selected 30- and 90-day periods are expressed using an approach familiar to climatologists (see Table 3). These probabilities, or percentiles, are used as a way of assigning numbers to such general terms as "normal" or "below normal." For example, from Table 3 we see that the meaning of the "much above normal" category is 12½ percent. This means that for the given time period, we would expect temperatures to exceed this value only 12½ percent of the time. From this example, one can see that the categories "much above normal" and "much below normal" are very rare indeed. The 30- and 90-day periods are selected to match the 30- and 90-day forecasts issued by the Climate Analysis Center (CAC) of the NWS. Therefore, this product allows you to assign specific numbers to the long-range forecasts. These probabilities were obtained by ranking the temperature data (1961-1990) and calculating the percentiles. This process assumes that the data are normally distributed.

• **Precipitation probabilities** - precipitation probabilities for selected 30- and 90-day periods are calculated differently than the temperature probabilities. Because precipitation exhibits a non-normal distribution, the ranking approach described for temperature probabilities is less satisfactory for precipitation. To minimize this problem, the observed data are used to estimate the parameters of a mathematical function known as the gamma distribution. This function provides an approximate but smoothed fit to the measured precipitation data. The threshold values are then calculated from the smoothed mathematical form rather than from the actual data (Haan, 1971). Refer to Table 3 to interpret the precipitation probabilities.

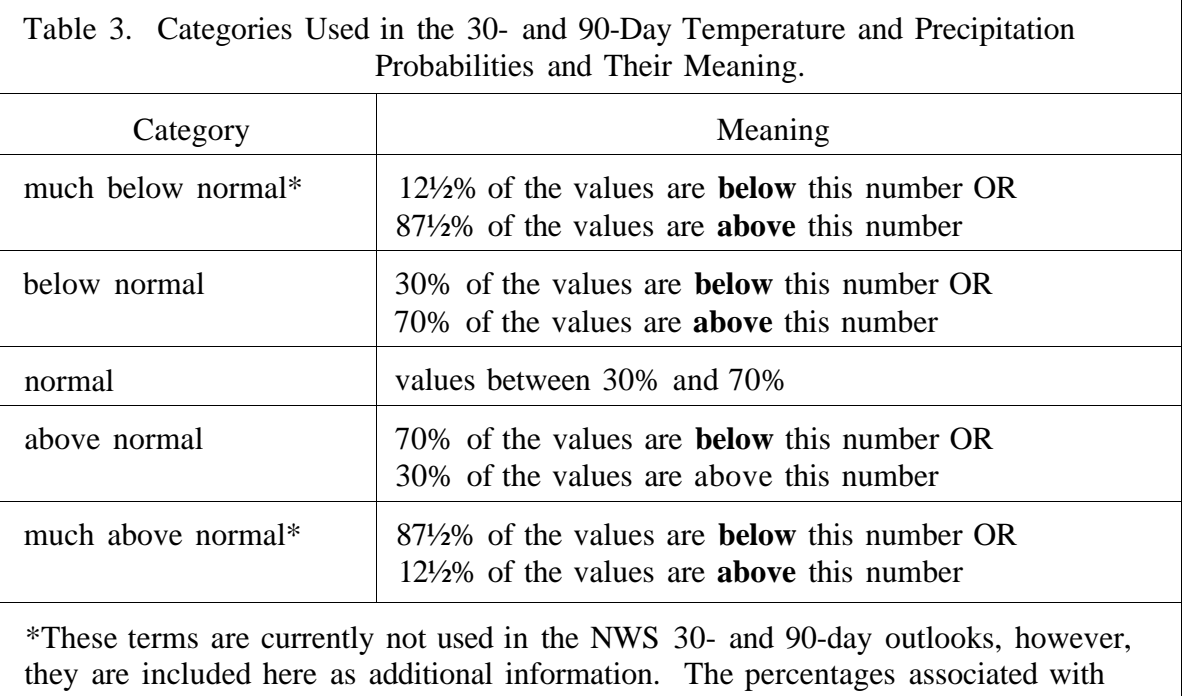

these terms are based on Wagner (1989).

### *Product Summary*

A complete list of the available products follows:

- Precipitation All of the following are available for weekly, monthly, seasonal, and annual time periods:
	- $\ddot{\phantom{1}}$ Average Precipitation
	- Average Snowfall  $\overline{a}$
	- Number of days with precipitation greater than 0.00"
	- Number of days with precipitation greater than or equal to 0.10"  $\blacksquare$
- Precipitation probabilities. The threshold values for much below normal, below normal, above normal, and much above normal are provided for the following time periods.
	- 30-day periods beginning on the 1st of the month and on the 16th of the month.  $\overline{a}$
	- 90-day periods beginning on the 1st of the month
- Temperature. The following elements are available for weekly, monthly, seasonal, and annual time periods:
	- Average maximum temperature  $\overline{a}$
	- $\overline{a}$ Average minimum temperature
	- Extreme daily maximum temperature
	- Extreme daily minimum temperature  $\mathbf{r}$
- Temperature probabilities. Threshold values are provided for the categories for much below normal, below normal, above normal, and much above normal for the following time periods:
	- 30-day periods beginning on the 1st of the month and on the 16th of the month. 90-day periods beginning on the 1st of the month.
- Temperature threshold exceedence. The probability of the daily maximum temperature exceeding the following thresholds are given: 32°F, 40°F, 50°F, 60°F, 65°F, 75°F,  $80^{\circ}$ F,  $86^{\circ}$ F,  $90^{\circ}$ F,  $95^{\circ}$ F, and  $100^{\circ}$ F. The probabilities of the minimum temperature falling below the following thresholds are given:  $-20^{\circ}$ F,  $-15^{\circ}$ F,  $0^{\circ}$ F,  $20^{\circ}$ F,  $28^{\circ}$ F,  $32^{\circ}$ F, 40° F, 50° F, 55° F, 60° F, 65° F, and 70° F. These probabilities are available for weekly, monthly, seasonal, and annual time periods.
- Crop degree days. Mean crop degree days are provided for weekly and monthly time periods for the following bases: 40°F, 45°F, and 50°F.
- Insect degree days. Mean insect degree days are provided for weekly and monthly time periods for the following bases: 44°F, 48°F, 50°F, and 52°F.
- Heating/cooling degree days. Mean heating and cooling degree days are provided for weekly and monthly time periods for base 65°F.
- Growing season/frost information. Various statistics on the first fall frost and the last spring frost are provided. These include probabilities of exceedence for the following probabilities: 90%, 70%, 50%, 30%, and 10%; for freezing temperature thresholds of 32°F, 28°F, 24°F, 20°F, and 16°F. Statistics are provided for the following elements:
	- The date of the last spring frost
	- The date of the first fall frost
	- $\ddot{\phantom{1}}$ The growing season length (in days).
- Crop degree days to first frost. The mean accumulated crop GDDs from various dates to the first fall frost are computed. This product uses the mean last spring frost (various bases) and growing season climatological weeks as the starting dates and the 10%, 50%, and 90% first fall frosts as the ending dates.

#### **Examples**

In these examples, the phrases "select" or "choose" mean to pick your menu choice on the screen using the appropriate key strokes. If you are unfamiliar with how to select menu items, press F1 to get the context-sensitive help screens or consult the quick reference guide in the manual.

1. Question: What are the expected dates for the last spring frost in Indianapolis, Indiana?

Answer: There are two ways to find this answer with the atlas. If there is a climate station nearby (refer to the list of stations in the manual), you can generate a frost report for that station. If there isn't a nearby station, you can create a map of expected frost dates for your state or for the Midwest.

First, let's look at the report for a particular station. From the main menu, choose **"Reports".** A list of reports will appear. Choose "**Frost/Freeze/Growing Season** ". Now begin the search for Indianapolis. First, choose **Indiana** in the state selection. Now you are prompted for the climate division. Climate divisions are regions with similar climate with most states having six to nine such divisions. You can refer to the climate division map in Appendix A and the station listing in Appendix B to help find the appropriate climate division and station. In this case, Indianapolis is in the **Central** division (#5). Next, the atlas asks for a particular station. Choose **Indianapolis\_WSFO\_AP** (WSFO stands for Weather Service Forecast Office and AP stands for Airport).

After a short delay (depending upon computer speed), the table for spring and fall frost dates and length of growing season appears (Table 4). The first table shows the probability of last spring frost. Using a base temperature of  $32^{\circ}F$ , we see that there is a 50% chance (one year in two) that the last spring frost is April 20th, but there is a 10% chance (one year in 10) that it will be as late as May 8th. We can also get this kind of information from the atlas contour maps. Exit from the report display by pressing the <ESC> key, and then out to the main menu by pressing <ESC> again. Choose "Maps", **"Frost/Freeze/Growing Season**", and then **"Last Spring** Freeze". For the map area, choose **Indiana.** For the probability of last spring frost, choose 50% (the most likely date). Now choose a temperature of **32°F**. After a short delay, a map showing the dates of the last spring frost will be displayed (Figure 1). As you would expect, the dates are earlier in the south. You will also notice that the dates from the report do not exactly match the map. This is because the map contouring routine takes into account the stations surrounding Indianapolis when drawing the contours. In the case of Indianapolis (an urban site), there may be some local effects, such as nearby buildings and parking lots, which cause local warming. The data for urban areas is not representative of all locations within that area.

From this example, you will probably notice that the advantage of the report is that it can give you several pieces of information, but for only one station. On the other hand, the map can give you an idea about how one climate variable changes across a region. Use the <ESC> key to get back to the main menu.

## **Table 4.**

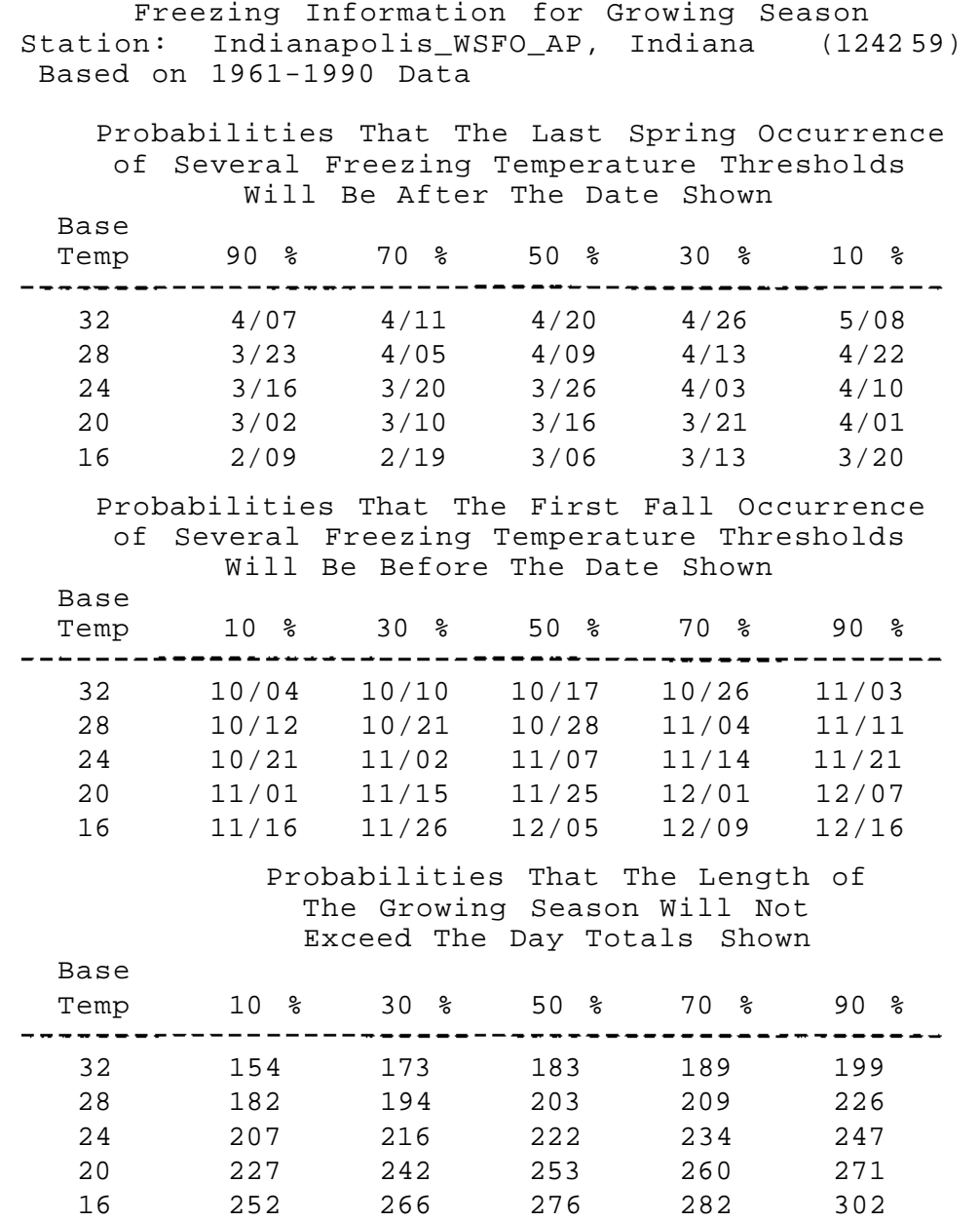

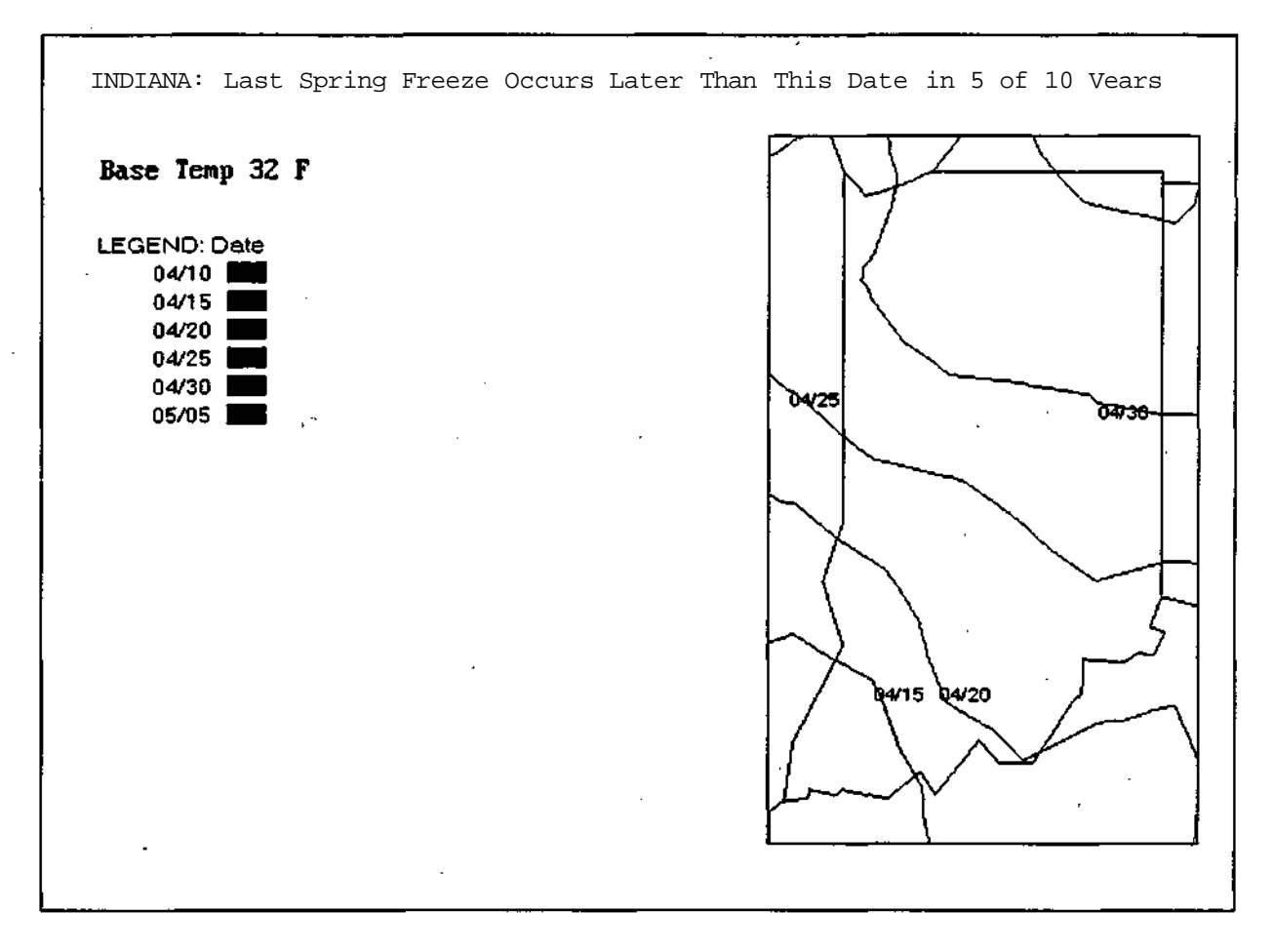

**Figure 1.** Mean date (50% level) of last spring freeze (32°F) for Indiana.

2. Question: What are the average or normal temperatures and precipitation amounts for Bowling Green, Kentucky?

Answer: The best way to answer this is to look at a report. From the main menu, choose **"Reports",** then choose **"Precipitation and Temperature".** As before, you will be asked for a state **(Kentucky),** a climate division **(Central),** and a station **(Bowling Green** FAA **AP).** Now you have the choice of monthly or weekly data. Choose "Weekly Data". The weekly choice gives you a week-by-week breakdown of the climatological year (Table 5). Please note that the climate week year starts on March 1st to correspond with most agricultural activities. This report shows you the weekly average total precipitation and the number of days with precipitation above the noted amount. It also shows the weekly average high and low temperatures and their extremes. The same kind of information can be found in the monthly report.

# **Table 5.**

Precipitation and Temperature Summary for Bowling\_Green\_FAA\_AP, Kentucky (1509 09)

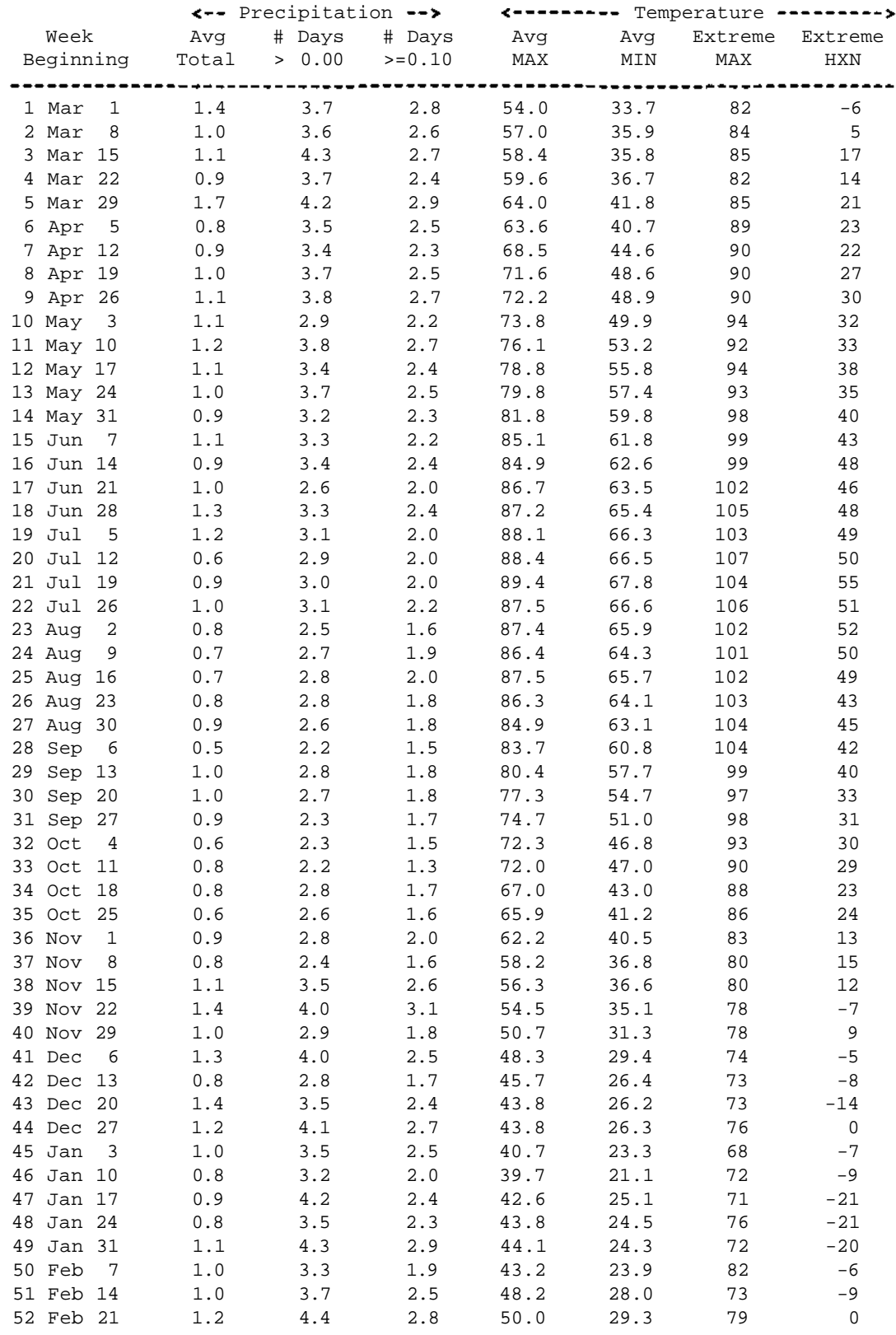

Averages based on 1961-1990 data, Extremes based on 1949-1990 data

3. Question: The latest 30-day forecast from the Climate Analysis Center of the NWS calls for above normal temperatures and below normal precipitation. What does that mean in terms of actual temperatures and precipitation for Des Moines, Iowa?

Answer: The information needed to answer this can be found in either Reports or in Maps. In this case, we will look at the reports. Select **"Reports",** then select **"30-Day Precip. Probabilities".** Now select the state **(Iowa),** the climate division **(Central),** and the city (Des **Moines** WSFO AP), just like we did in the first example. The 30-day forecast is updated every 15 days, so there is one at the beginning of the month and one at the middle of the month. In the report now on your screen (Table 6), you will see the time periods that the 30-day forecast covers in the left-hand column. Let's say that the latest 30-day forecast is for mid-January to mid-February. Normal precipitation ranges from 0.54" to 1.19" for Des Moines. Below normal precipitation is considered anything less than 0.54". Now exit the report by pressing <ESC> and you will return to the **Report** menu. Choose **"30-day Temp. Probabilities",** then the state, climate division, and city just as before. Now you have the 30-day temperature probability report (Table 7). You can see that above normal temperatures for Des Moines for mid-January to mid-February correspond to a mean temperature above 25.3°F.

#### **Table 6.**

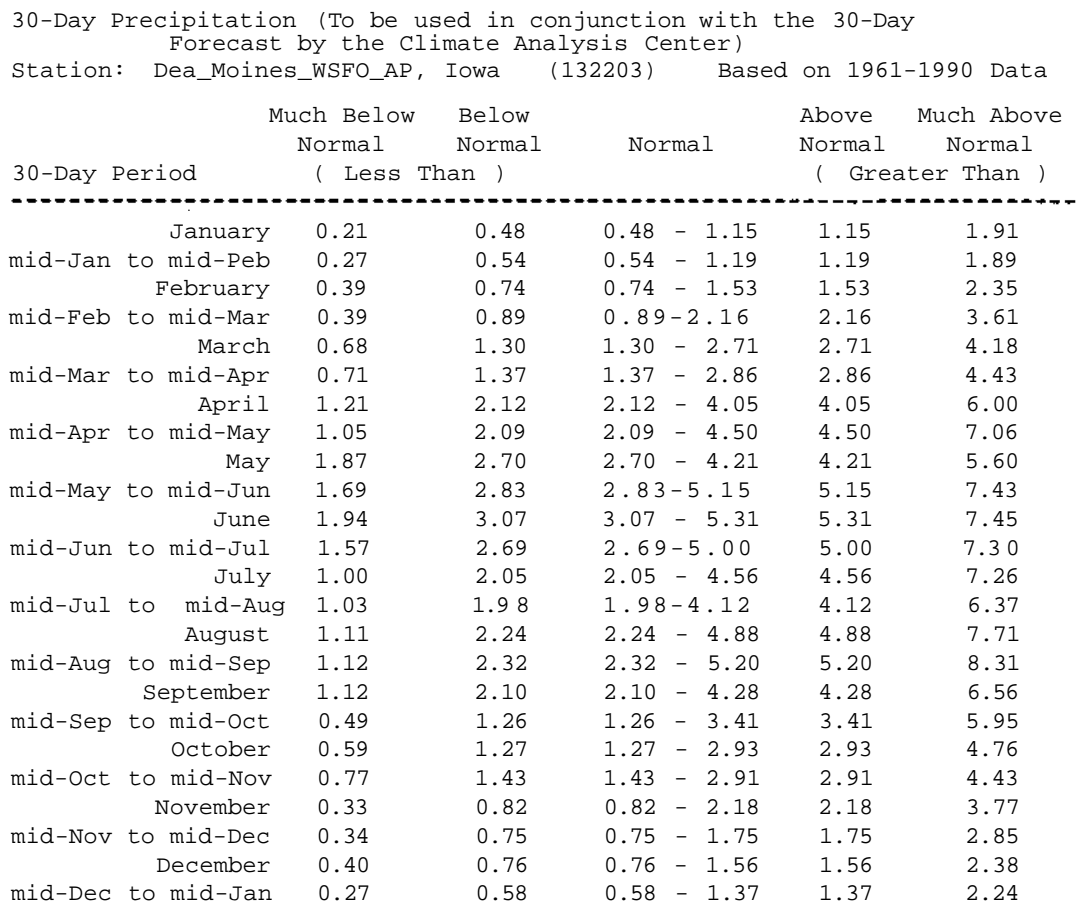

#### **Table 7.**

30-Day Temperature (To be used in conjunction with the 30-Day Forecast by the Climate Analysis Center)<br>Des\_Moines\_WSFO\_AP, Iowa (132203) Based on 1961-1990 Data Station:  $Des_Moines_NSPO_AP$ , Iowa (132203)

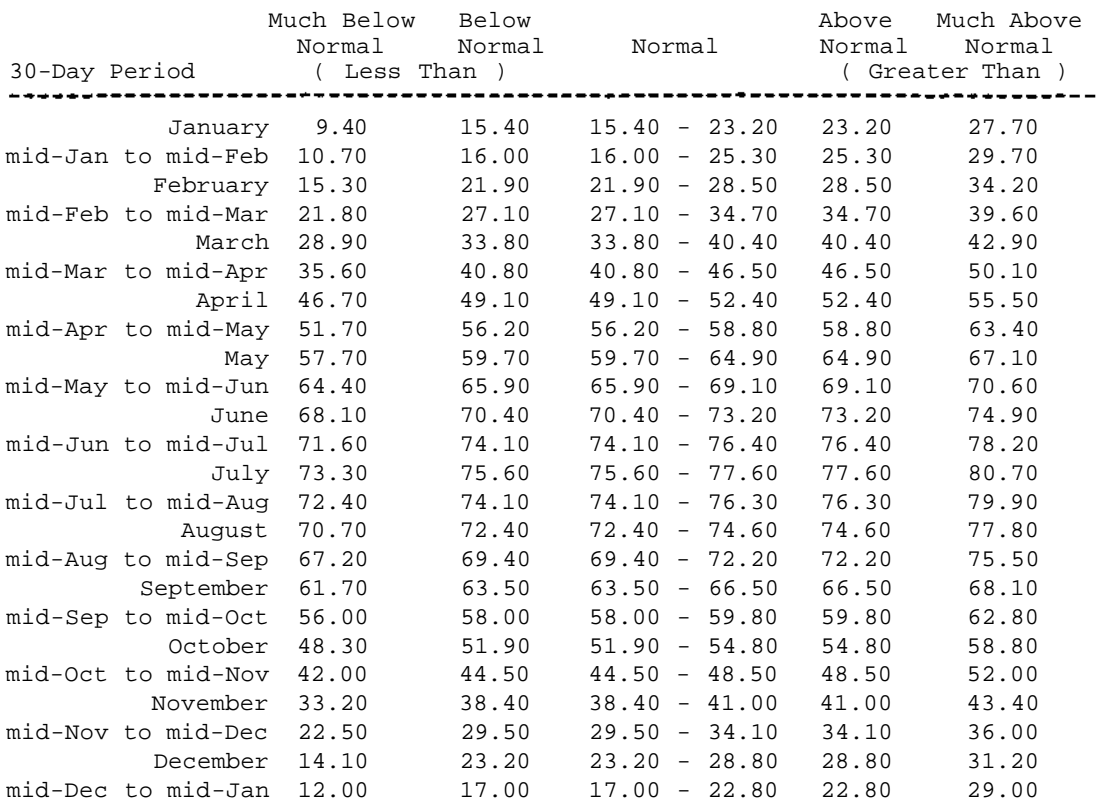

4. Question: What is the annual temperature variation (highs, lows, and extremes) near my farm in Aledo, IL?

Answer: The best way to answer this is to look at a graph. From the main menu, choose "Graphs", and then choose "Max/Min Temperature", and then "Max, Min, and Extreme Temperatures". As before, you will be asked for a state (Illinois), a climate division (Northwest), and a station (Aledo). Now you have a choice of weekly or monthly data. Choose "Weekly Data" (for more detail). The resulting graph (Fig. 2) gives the average weekly high and low temperatures as well as the extreme temperatures during the period 1949-1990. As you would expect, all four curves show warming to the middle of July, followed by cooling to the middle of January.

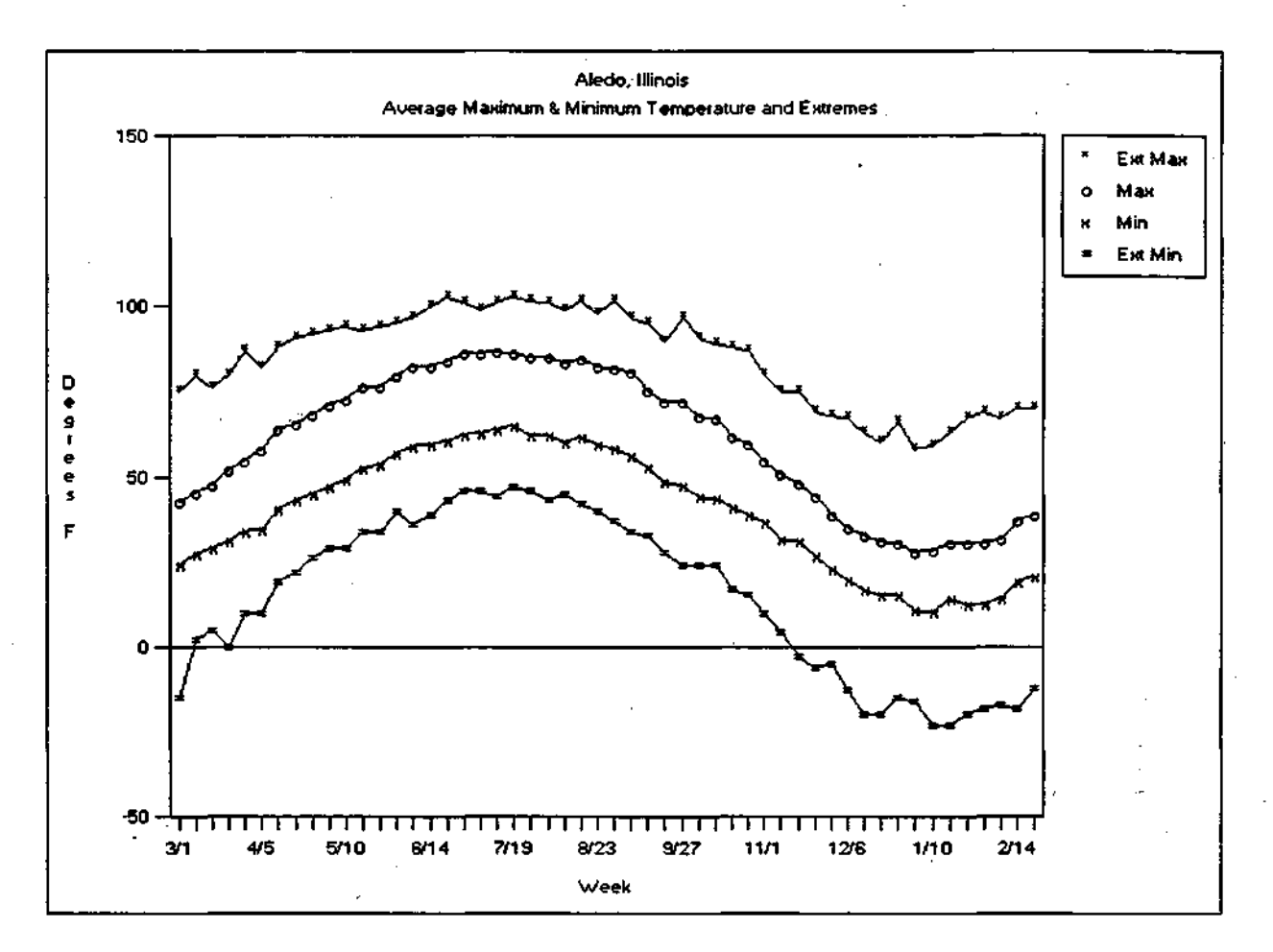

**Figure 2.** Average weekly maximum, minimum, extreme maximum, and extreme minimum temperatures at Aledo, IL.

5. Question: The com hybrid I plan to plant requires 2700 Base 50°F growing degree days (GDD) from planting to reach maturity. How late can I plant and still expect to accumulate 2700 GDDs before the first fall frost?

Answer: To answer this question, you can generate a table listing accumulated degree days from various dates to the first fall frost. From the main menu, select **"Reports",**  then **"Degree Days",** and then **"Crop to First Frost".** Next, choose the crop degree day base (choose **"Base 50 F"** for com) and first fall frost temperature threshold (in this case, 32 F). As before, you will be asked to select a state **(Ohio),** a climate division (Central), and a station **(Marion\_2\_N).** The resulting report (Table 8) lists accumulated Base 50 Crop degree days from various beginning dates to the first fall frost in 1 of 10, 5 of 10, and 9 of 10 years. In this discussion, a first fall frost date in 1 of 10 years means that you expect the first fall frost to occur on or before this date in 1 out of 10 years on average. A first frost date in 9 of 10 years means the first fall frost occurs 9 out of 10 years before this date. A 5 in 10 year date would be the most likely (that is, you would

expect this date 50% of the time). The beginning dates are the typical (5 of 10 year) last spring frost at 5 temperature thresholds and each climatological week throughout the growing season. From Table 8 you can see that in order to reach 2700 degree days by the typical first fall frost (October. 7), you must plant by May 10. If the fall frost is early (September 23, 1 in 10 years), you must plant by roughly April 23. If the fall frost is late (October 20, 9 in 10 years), you can plant as late as May 18 and still expect to accumulate 2700 degree days.

#### **Table 8.**

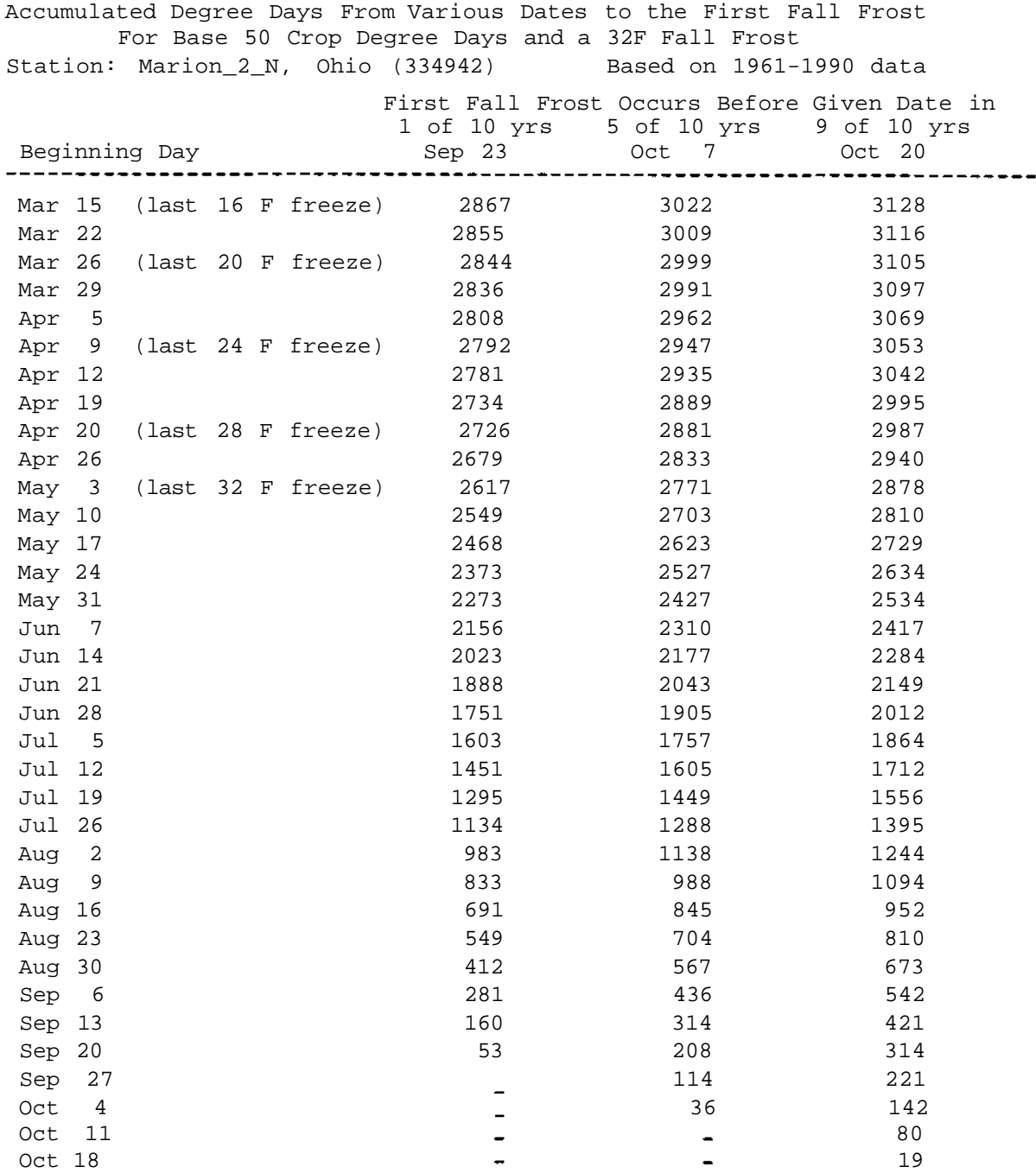

#### **References**

- Aceves-Navarro, L.A., 1987: Agroclimatic Procedures Related to Crop Production in the North-Central Region of the U.S.A. A dissertation presented to the faculty of the Graduate College in the University of Nebraska, Lincoln, Nebraska.
- Allen, Jon C., 1976: A modified sine wave method for calculating degree days. *Environmental Entomology,* 5(3):388-396.
- Haan, C.T., 1971: Statistical Methods in Hydrology. The Iowa State University Press, Ames, Iowa, 378 pp.
- Higley, L., and W. Wintersteen, 1987: Using Degree Days in an Integrated Pest Management Program. PM-1296, Cooperative Extension Service, Iowa State University, Ames, Iowa.
- Steffy, K., 1993: Pest Management and Crop Development Bulletin. No. 5/April 15, 1993. Cooperative Extension Service, University of Illinois at Urbana-Champaign, Champaign, Illinois.
- Wagner, A. J., 1989: Medium- and Long-Range Forecasting. *Weather and Forecasting,*  **4**(3):413-425.

# **Appendix A.**

# Regional Climate Division map

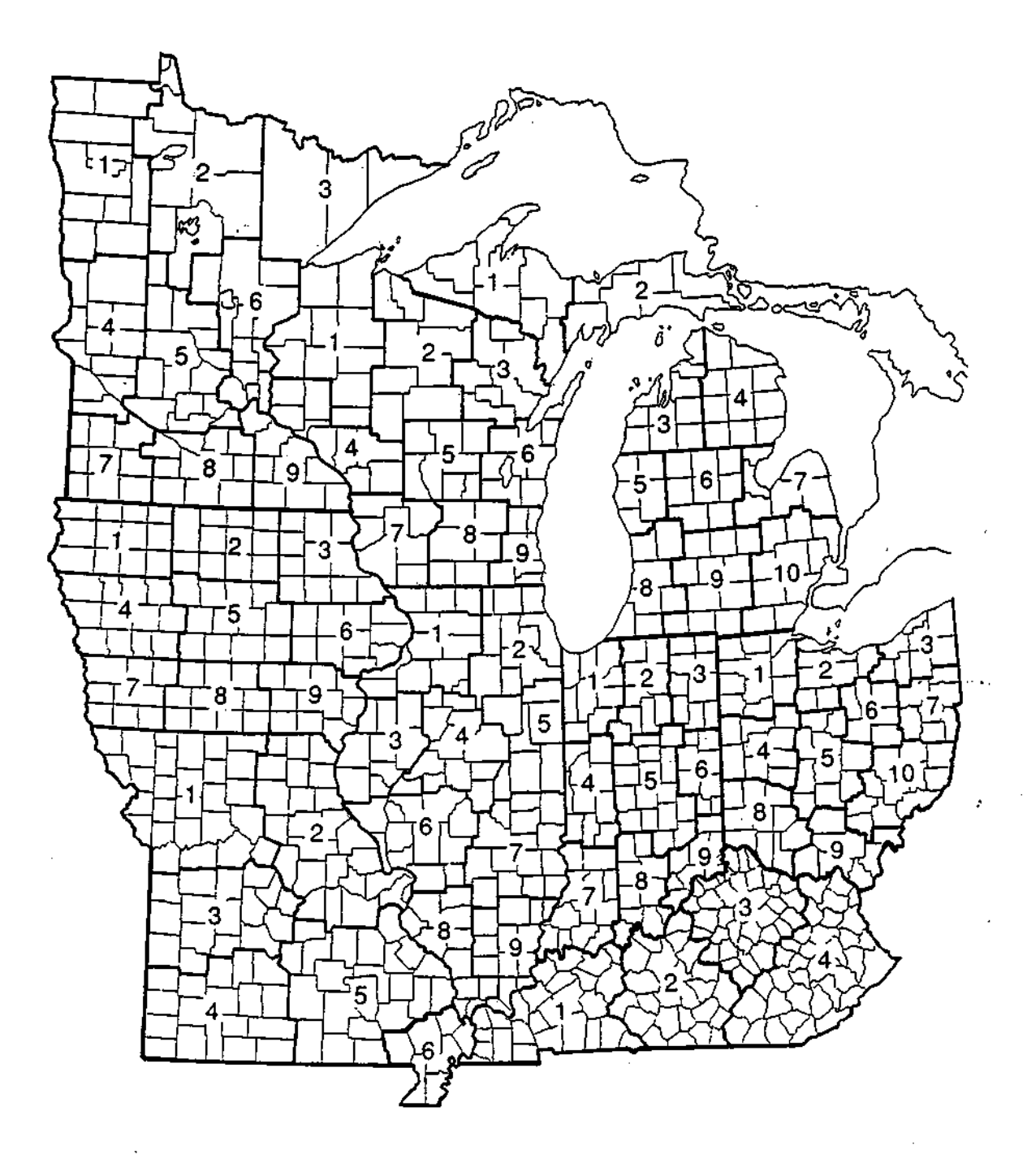

# **Appendix B. Station Listing**

#### Illinois

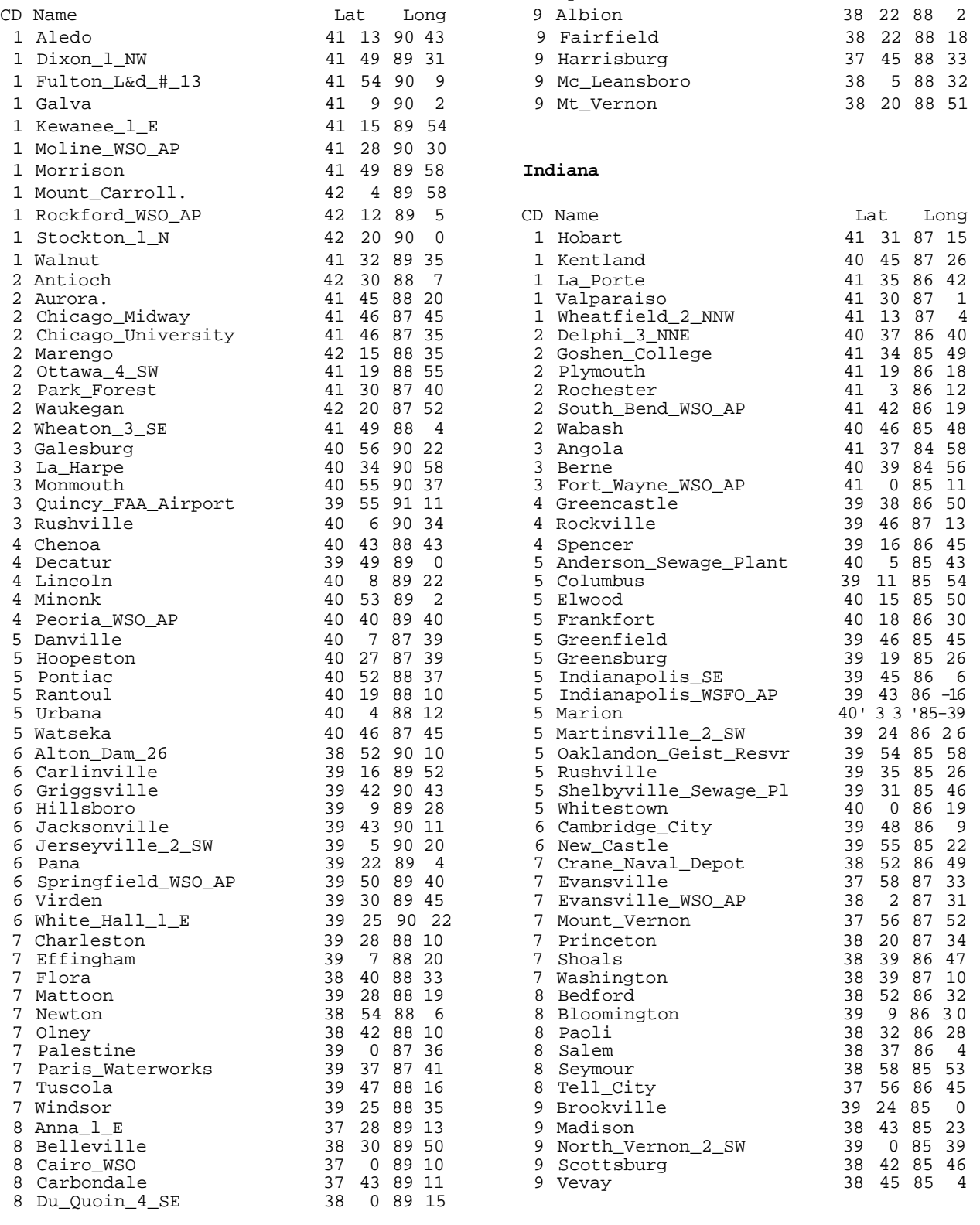

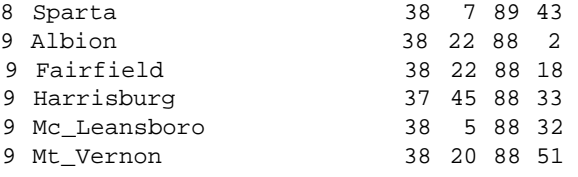

#### $\texttt{Indian}$

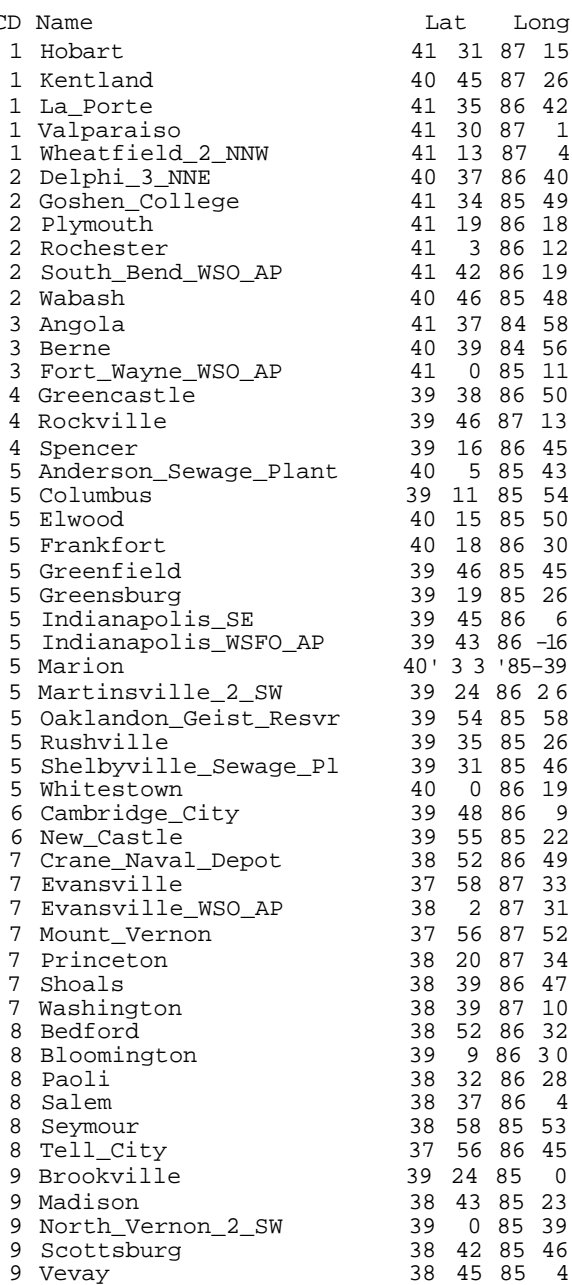

#### **Iowa**

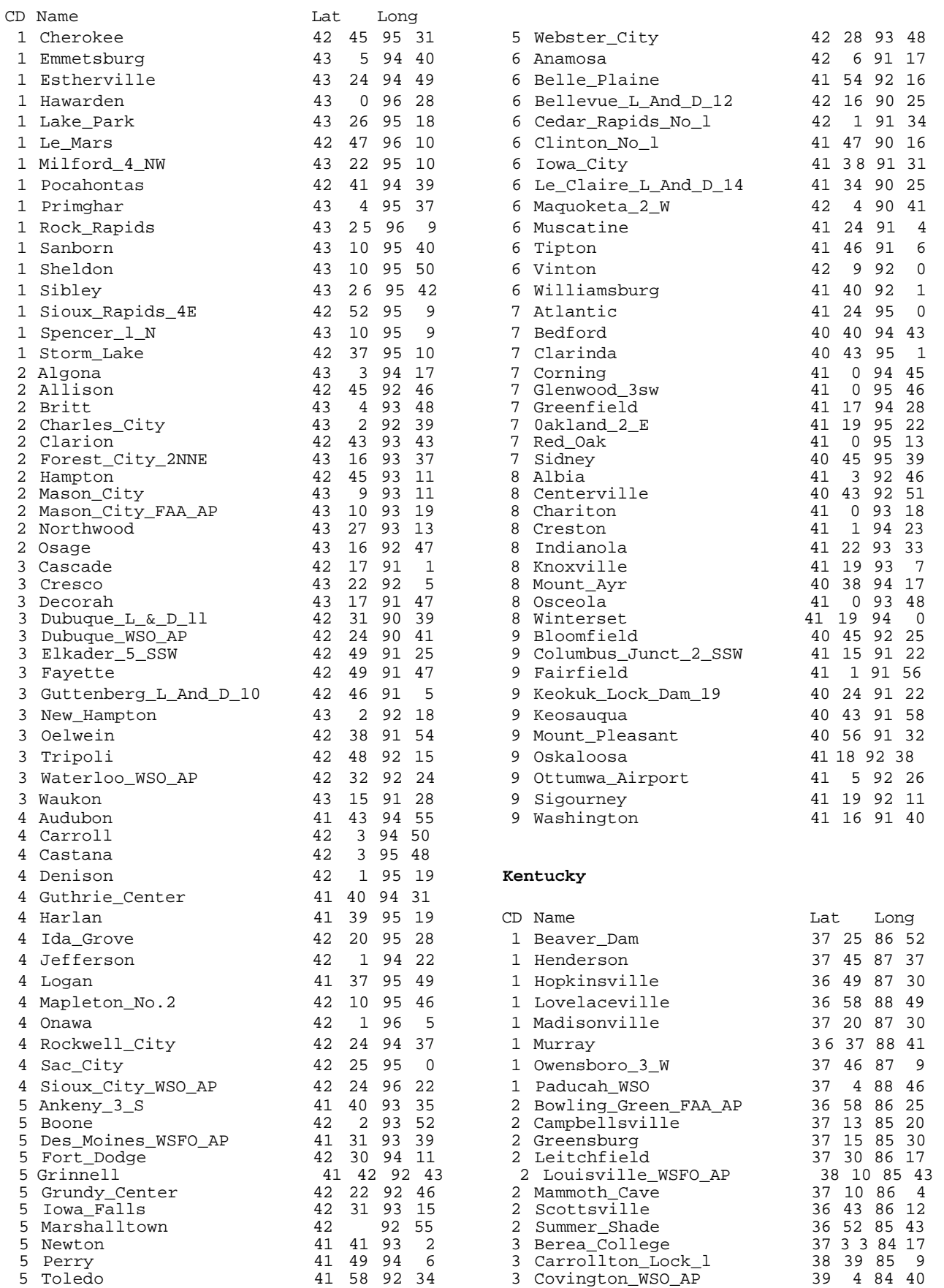

3 Danville 37 39 84 46

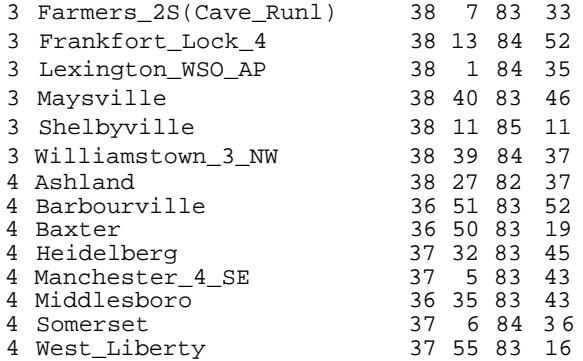

## $Midan$

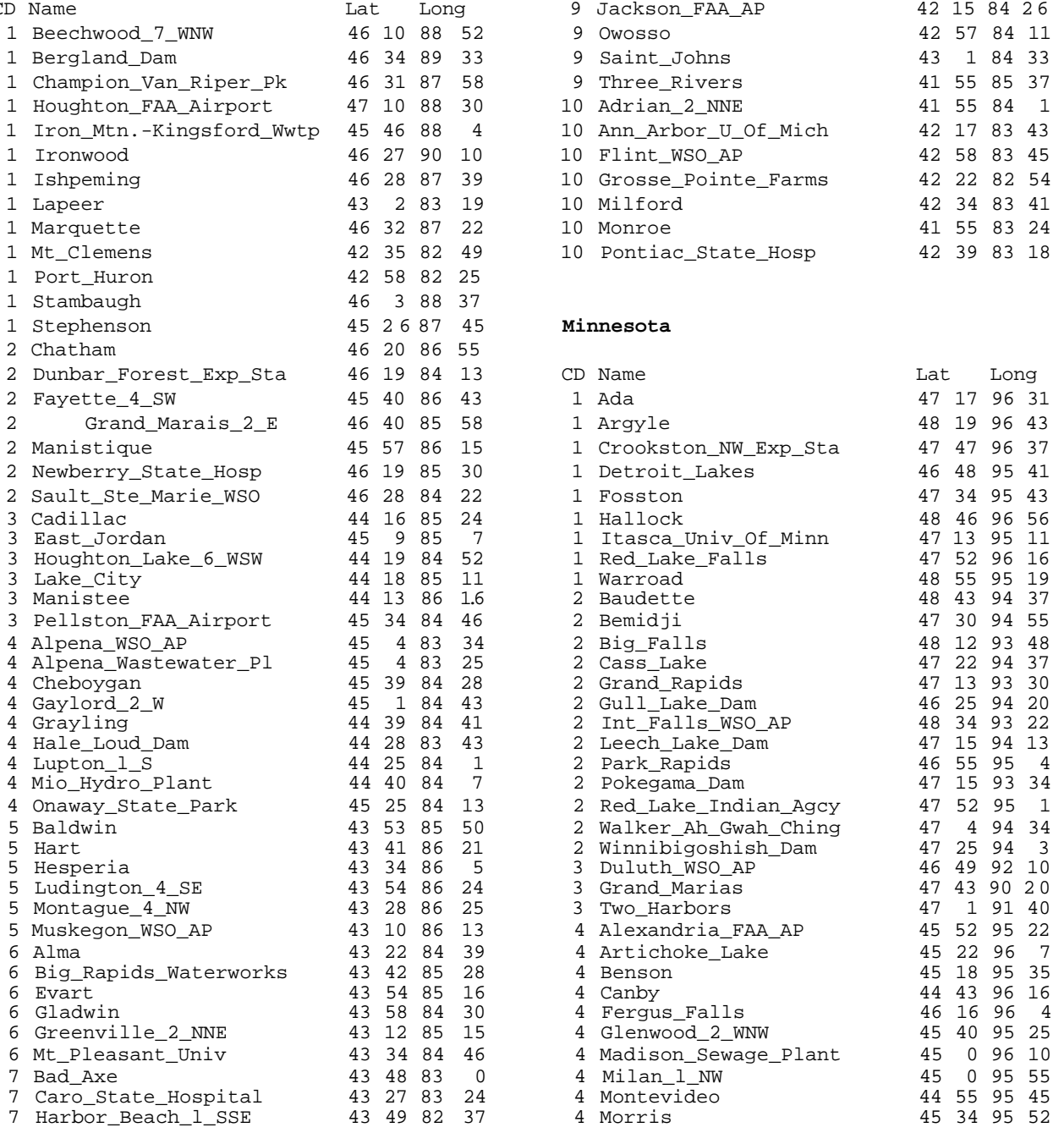

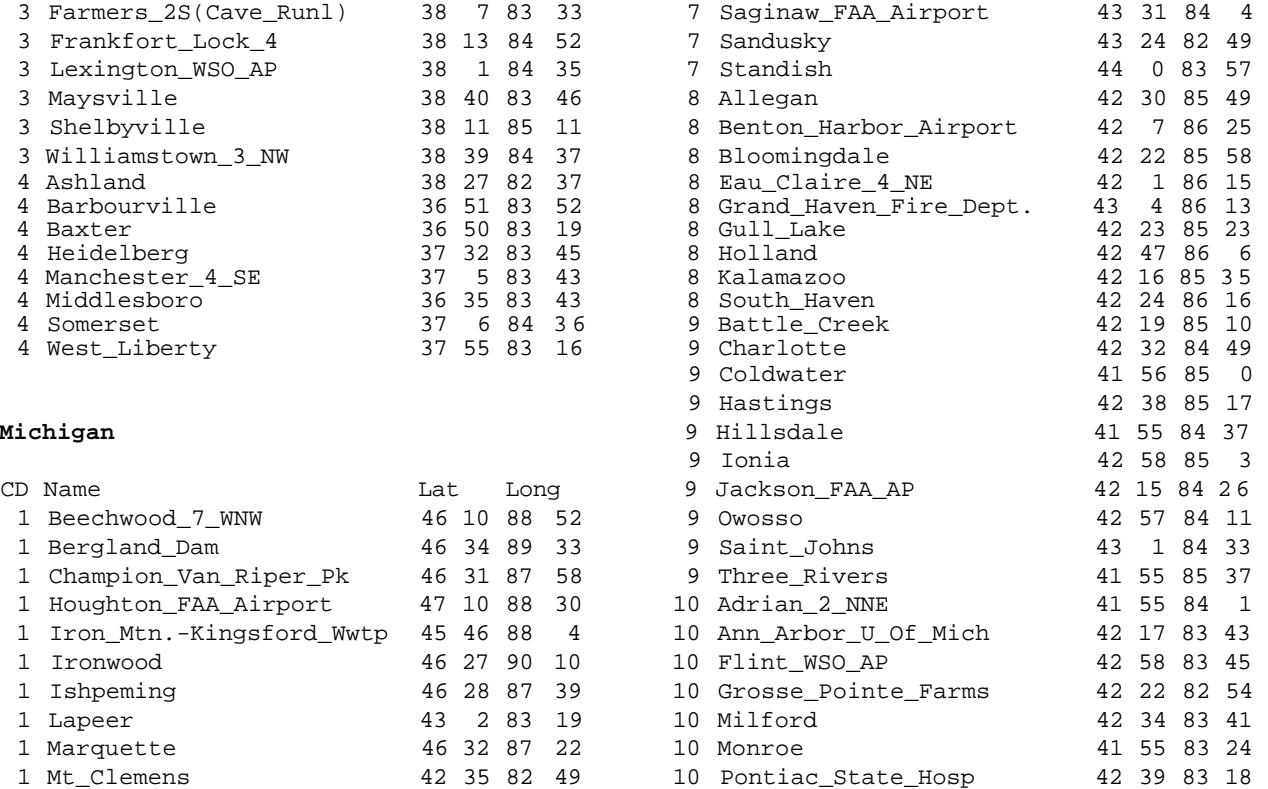

#### $Minnesota$

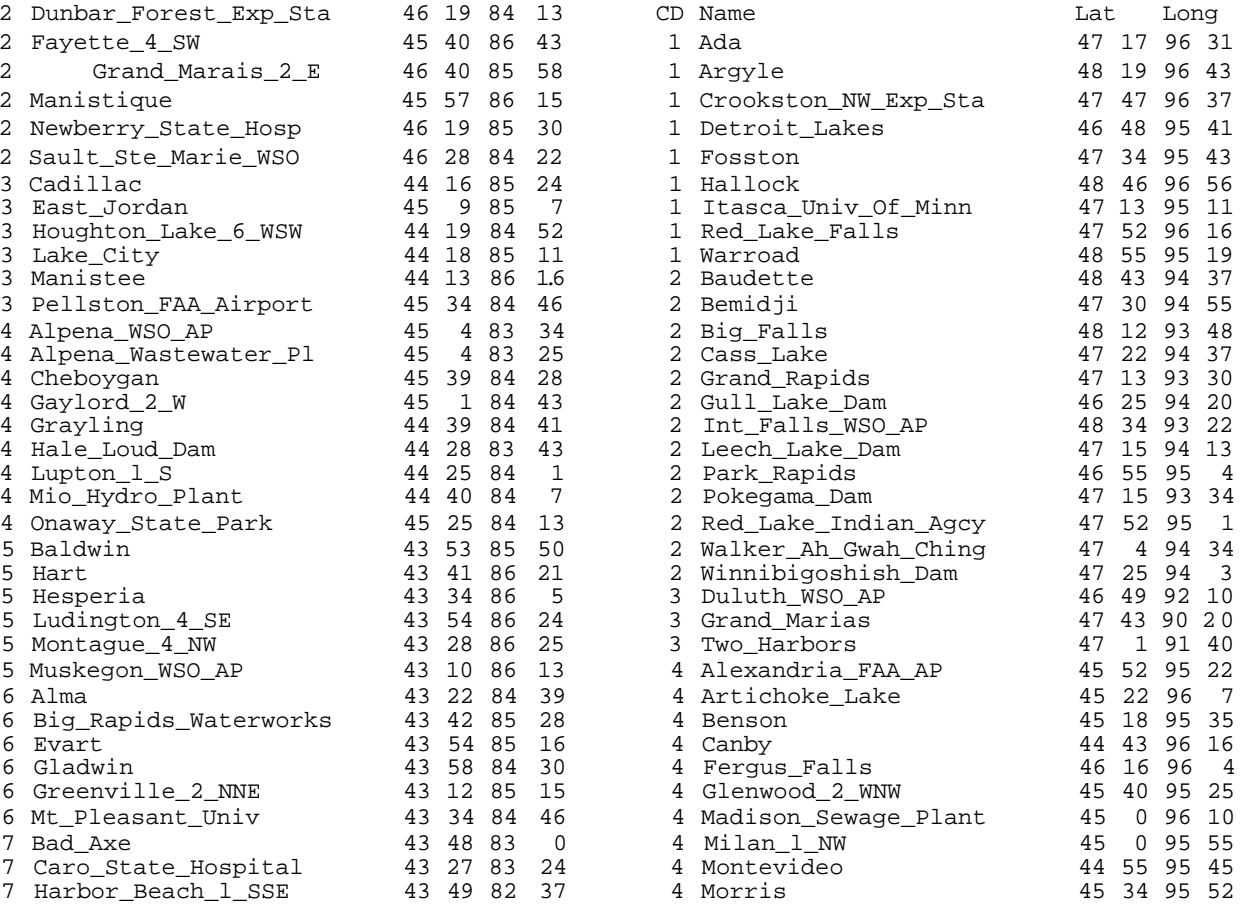

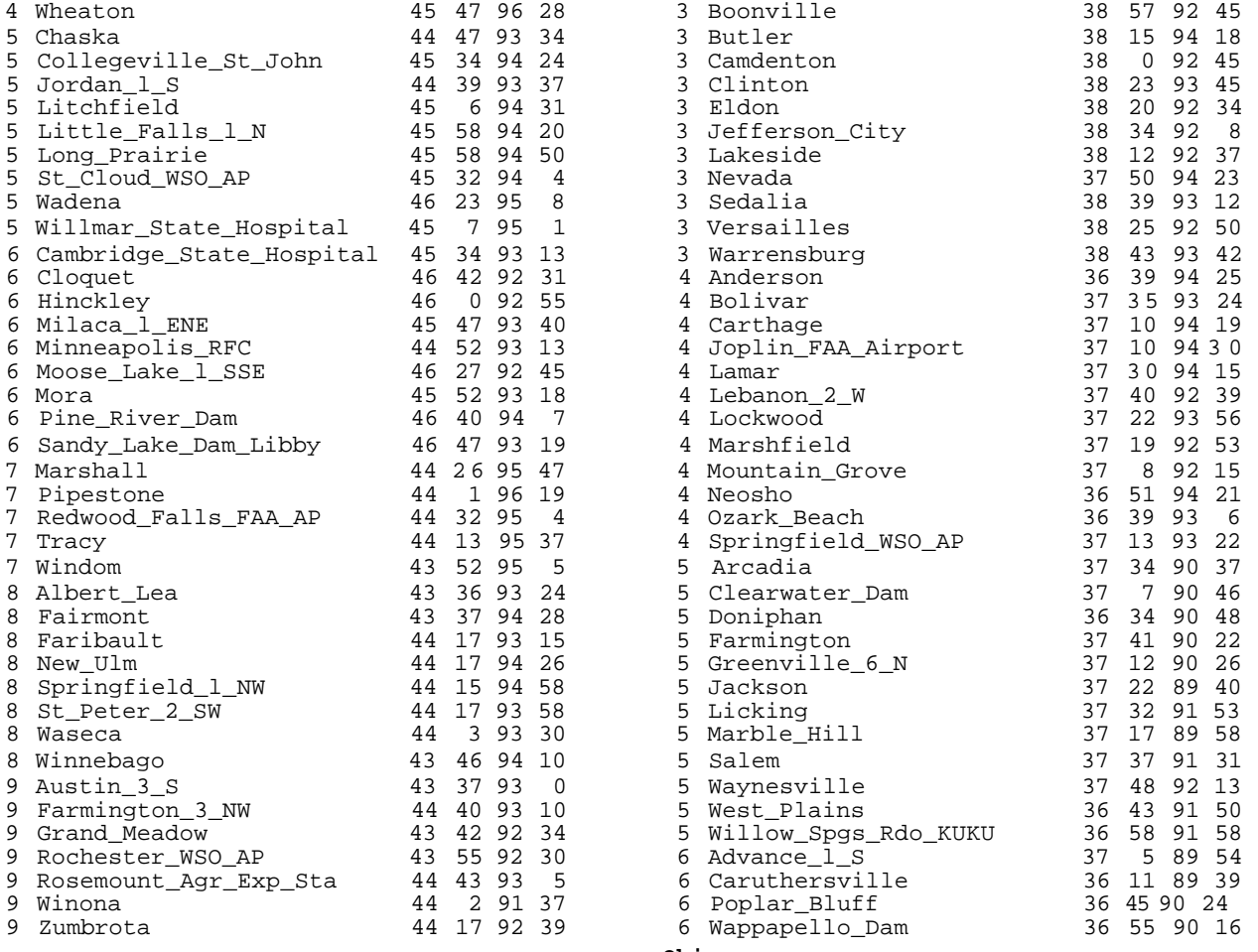

#### **Missouri**

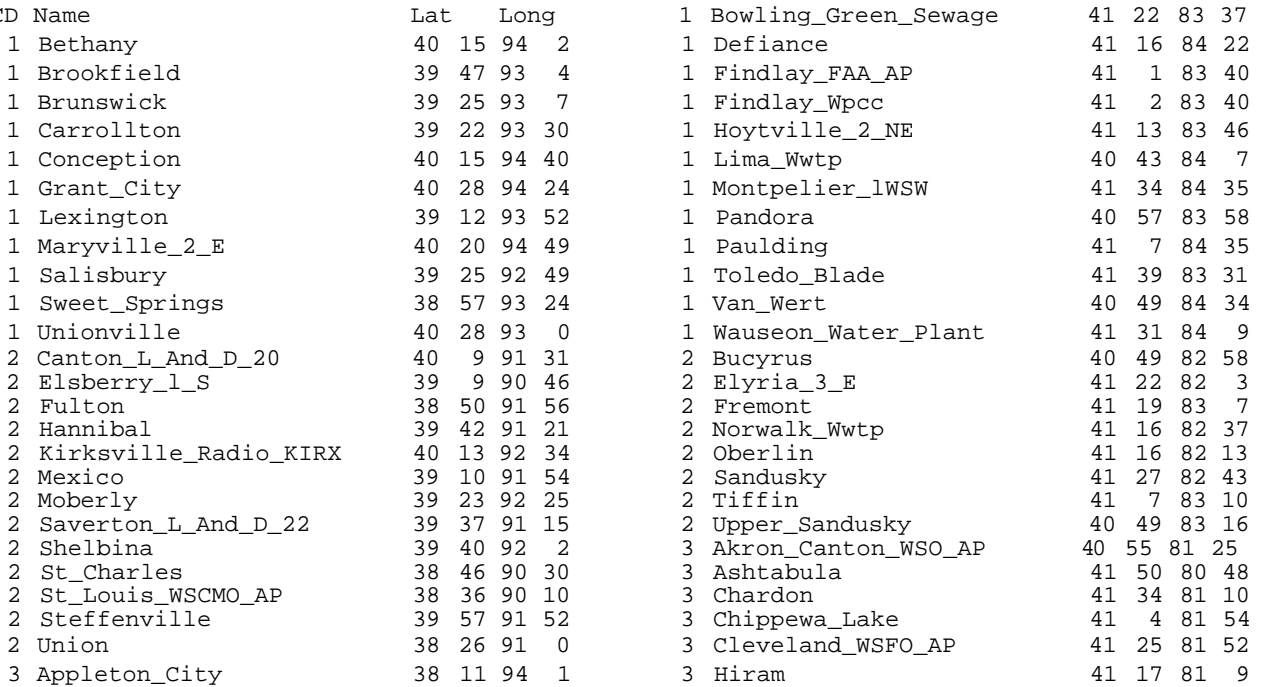

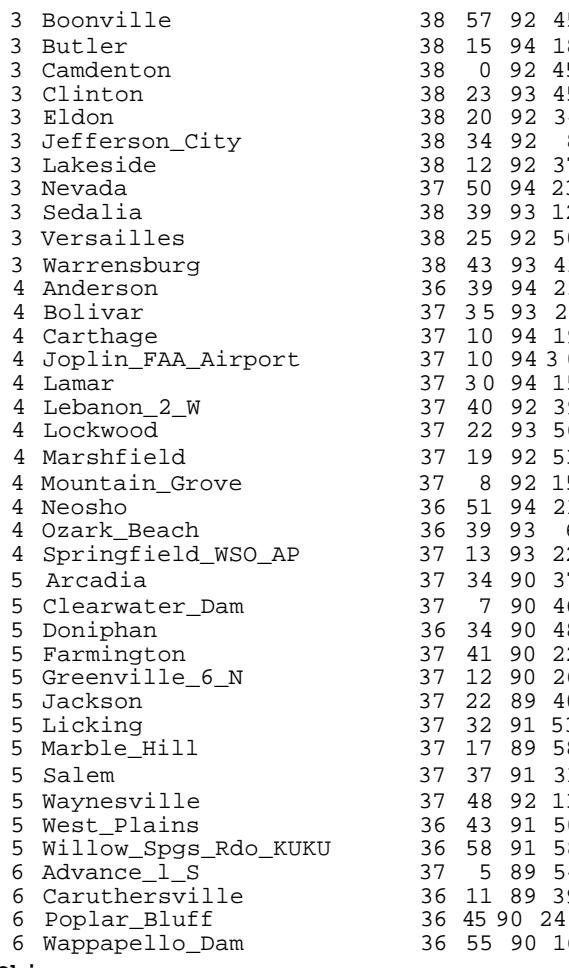

#### **Ohio**

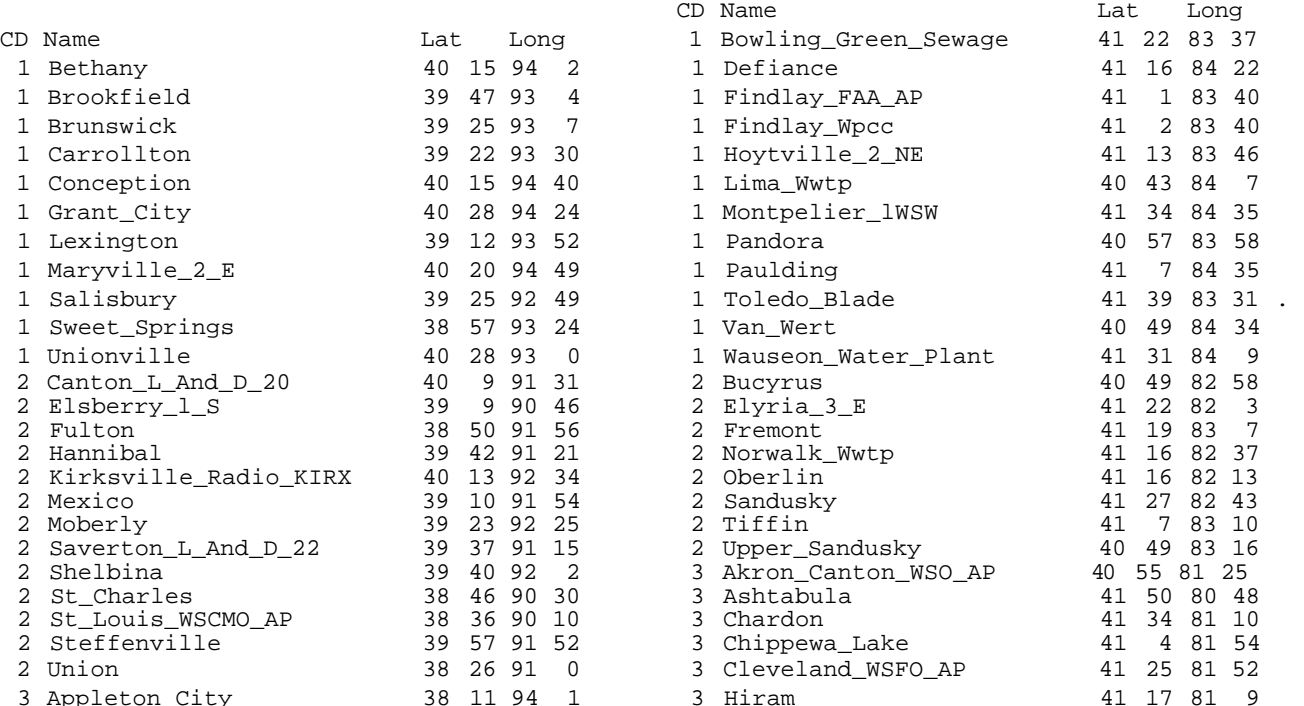

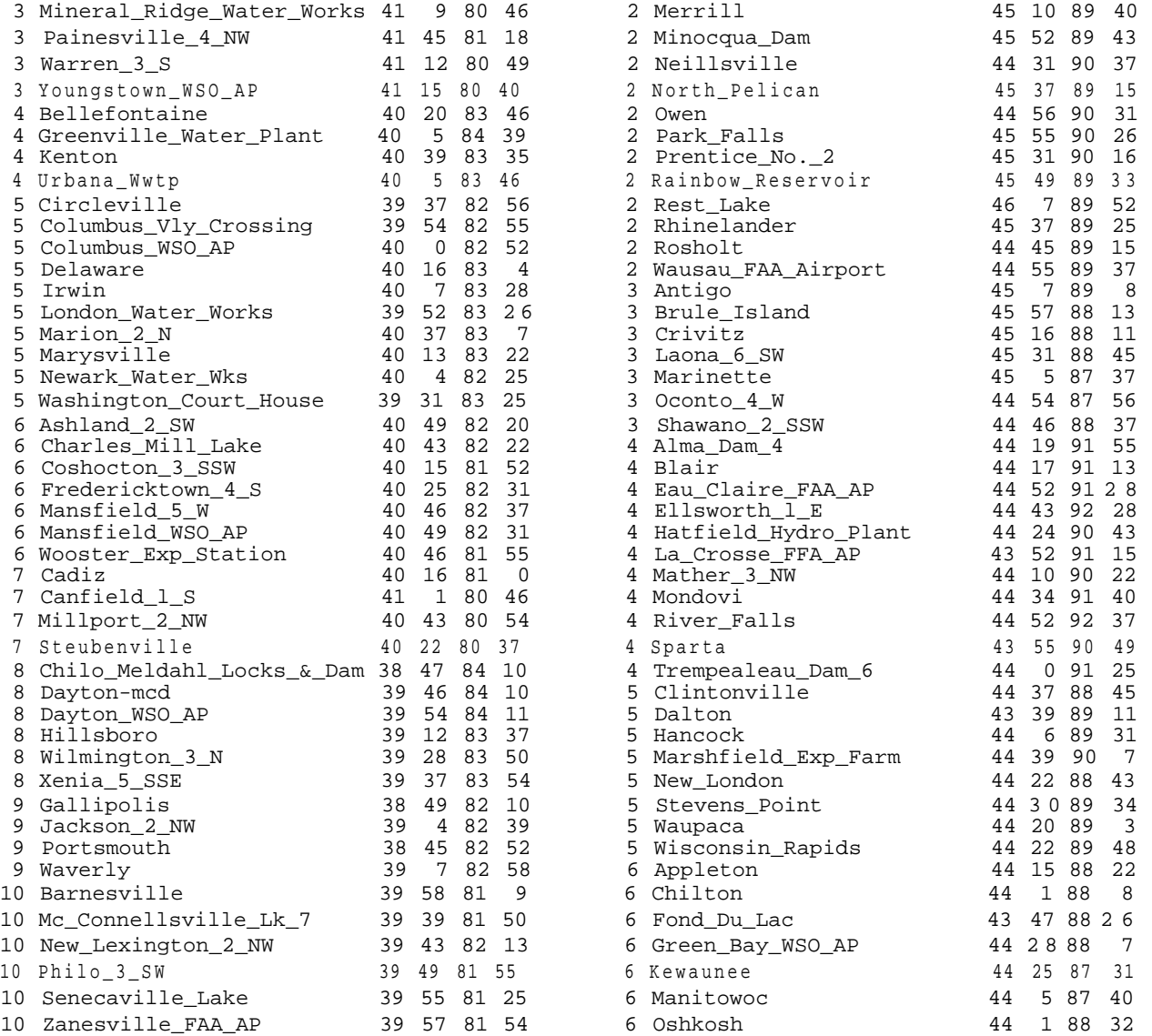

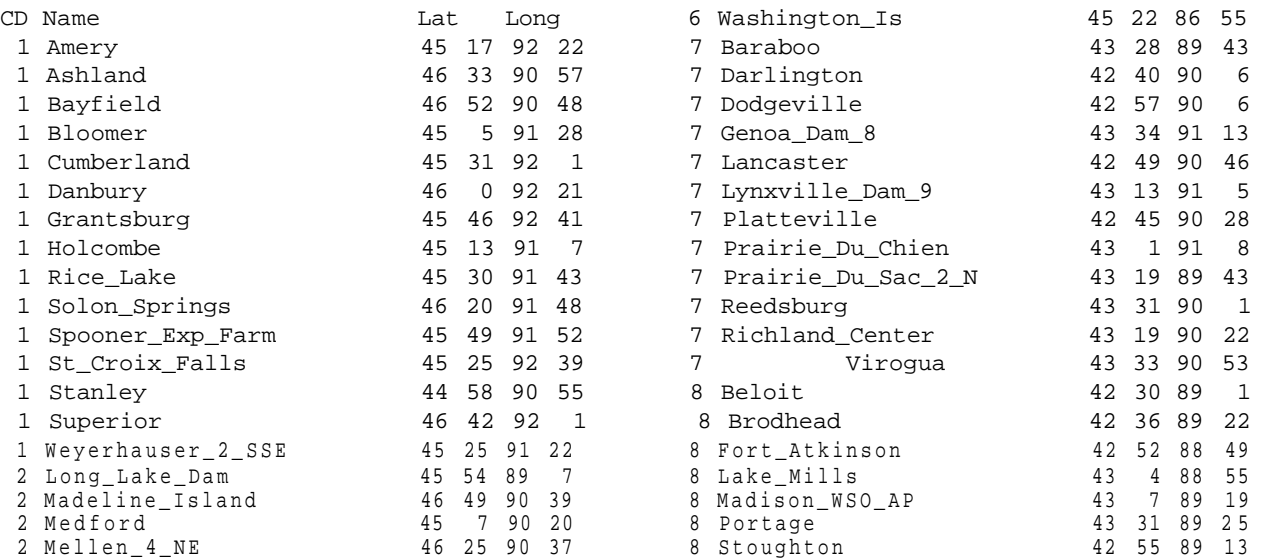

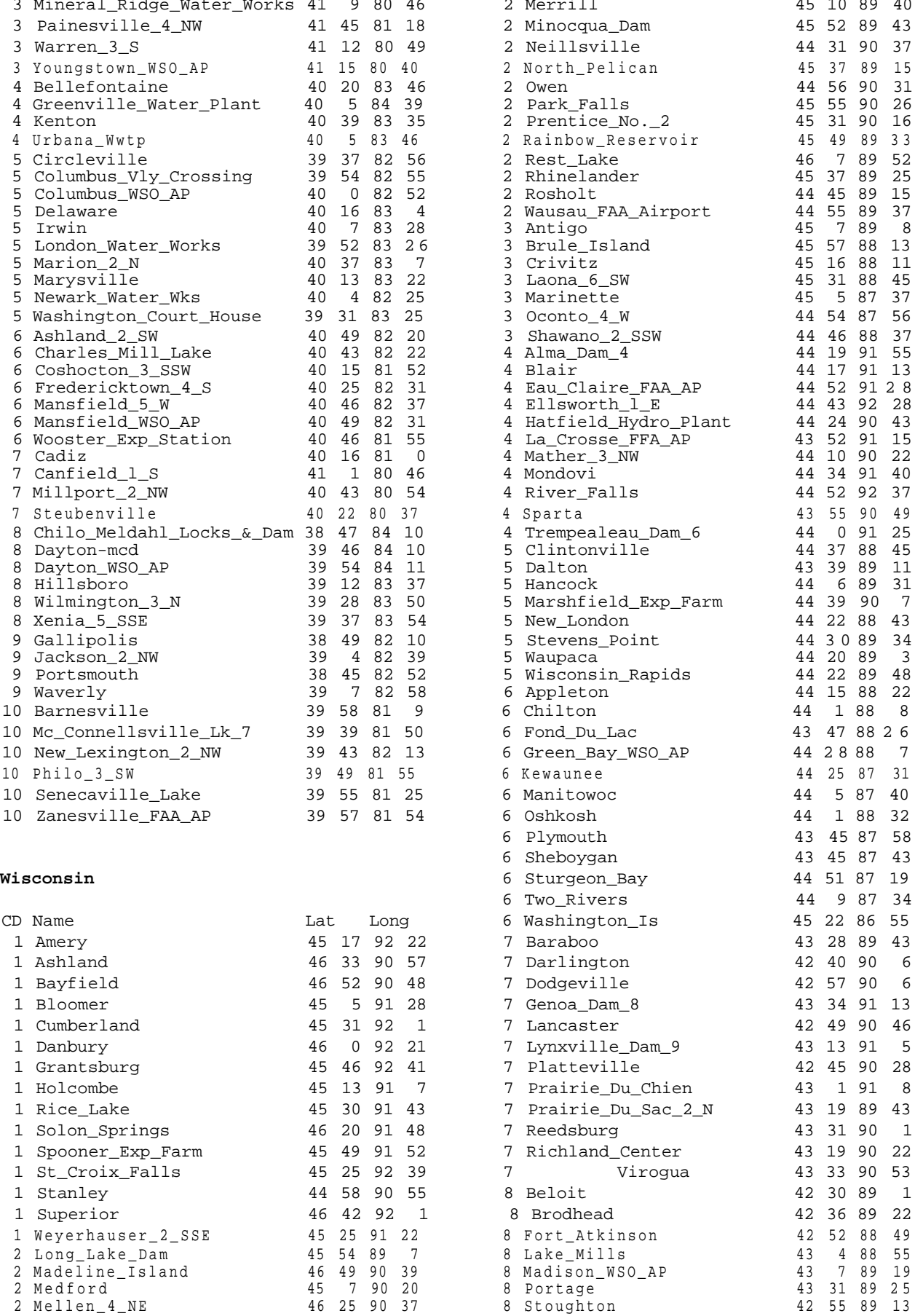

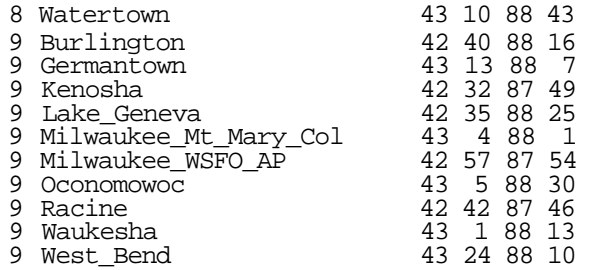